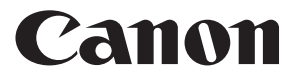

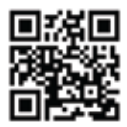

https://global.canon/cal

# **MP120-MG-es II**

- INSTRUCŢIUNI **RO**
	- POKYNY **CS**
- ИНСТРУКЦИИ **BG**
	- NAVODILA **SL**
		- UPUTE **HR**
		- POKYNY **SK**
	-

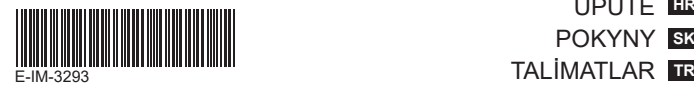

#### **CUPRINS**

# **CUPRINS ROMÂNĂ**

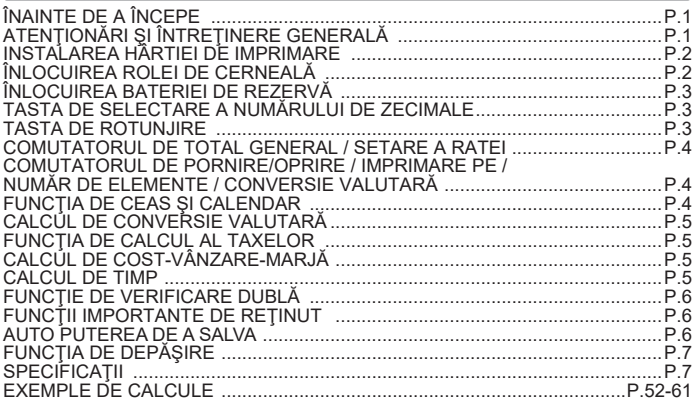

# **ÎNAINTE DE A ÎNCEPE**

Înainte de a utiliza calculatorul, cititi următoarele instrucțiuni și măsuri de sigurantă. Păstrați această foaie la îndemână, pentru referințe viitoare.

- 1) Înainte de utilizare, îndepărtați banda izolatoare și apăsați butonul [RESET] de pe partea din spate a calculatorului. (Figura @)
- 2) Connect the calculator to the Canon adapter. (Figura  $\bigcirc$  )

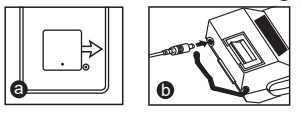

# **ATENŢIONĂRI ŞI ÎNTREŢINERE GENERALĂ**

- Nu utilizati și nu lăsați calculatorul în lumina directă a soarelui. De asemenea, trebuie evitate zonele supuse la schimbări rapide de temperatură, la umiditate ridicată, la praf şi la murdărie.
- Utilizati o cârpă uscată pentru a curăta carcasa dispozitivului. Nu utilizati apă sau detergenti.
- Utilizaţi imprimanta numai atunci când este încărcată rola de hârtie.
- Evitaţi utilizarea calculatorului în locuri în care există pilitură de fier, deoarece aceasta poate afecta circuitele electrice ale calculatorului.
- Nu puneți nimic pe partea de sus a aparatului, în special pe partea de sus a mecanismului imprimantei.
- Opriți calculatorul înainte de a scoate ștecărul din priza electrică.
- În cazul unei defecţiuni de natură electrică (de exemplu, dacă iese fum), scoateţi imediat ştecărul din priza electrică. Priza trebuie să fie instalată lângă echipament și trebuie să fie usor accesibilă.

#### **INSTAL ARFA HÂRTIEI DE IMPRIMARE**

- 1) Ridicati bratul pentru hârtie (Figura  $(1)$ ).
	- Când introduceti hârtia, tăiați marginea acesteia conform ilustrației.
- 2) Puneți pe brat noua rolă de hârtie. Marginea hârtiei trebuie să fie poziționată conform ilustrației (Figura  $(2)$ ).
	- Hârtie standard de calculator Lătime: 57mm / Diametru maxim: 86mm
- 3) Introduceți hârtia în fanta de la partea superioară a aparatului (Figura  $(3)$ )
- 4) Porniți calculatorul. Apăsați tasta de alimentare cu hârtie, pentru a avansa hârtia (Figura  $(4)$ ).

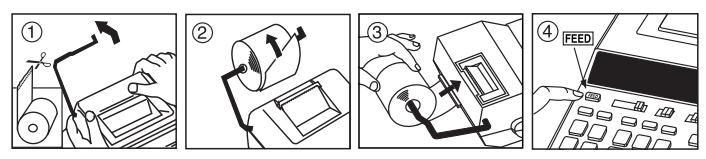

# **ÎNLOCUIREA ROLEI DE CERNEALĂ (CP-13)**

Notă: Treceți comutatorul de alimentare pe OFF.

- 1) Scoateti capacul imprimantei. (Figura (5) )
- 2) Tineti cu mâna partea stângă a rolei de cerneală, indicată cu "pull up" (trageți în sus) și ridicați rola de cerneală pentru a o scoate. (Figura (6) )
	- Pentru a mentine imprimarea curată, schimbati rola de cerneală după ce au fost utilizate aproximativ 8 role de hârtie de imprimare.
- 3) Introduceți o nouă rolă de cerneală. (Figura  $(7)$ )
- 4) Puneti la loc capacul imprimantei. (Figura  $\circledR$ )
	- Utilizaţi numai rola de cerneală CP-13.
	- Nu încercaţi să reumpleţi rola de cerneală, deoarece acest lucru poate cauza dificultăți mecanice.

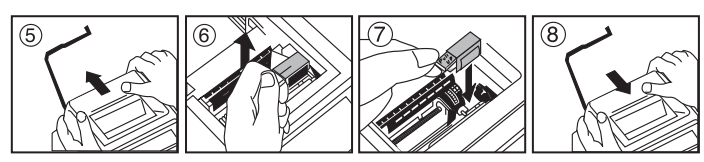

# **ÎNLOCUIREA BATERIEI DE REZERVĂ**

Bateria de rezervă a memoriei păstrează setările pentru rata taxei, pentru cursul valutar, pentru ceas şi calendar, atunci când alimentarea este oprită sau chiar şi atunci când cablul de c.a. este deconectat.

Baterie: 1 baterie cu litiu (Tip: CR2032)

Durata de viaţă a bateriei: datele se păstrează timp de 2 ani

După ce înlocuiti bateria de rezervă, apăsați butonul IRESETI. După resetare, aveți grijă să setaţi din nou rata taxei, cursul valutar, ceasul şi calendarul.

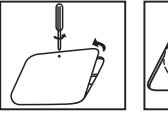

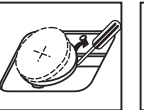

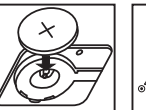

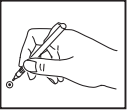

**ATENŢIE :** Pericol de explozie dacă bateria este înlocuită cu una de tip incorect. Dezafectati bateriile uzate în conformitate cu instructiunile.

# **TASTA DE SELECTARE A NUMĂRULUI DE ZECIMALE**

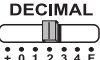

Utilizată pentru stabilirea pozitiei punctului zecimal (0, 1, 2, 3, 4) pentru rezultatele calculate.

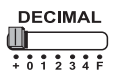

**+ (Mod Adunare)** – Funcţiile de adunare şi scădere sunt efectuate automat cu 2 zecimale. Acest lucru este convenabil pentru calcule cu valute.

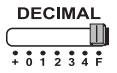

**F (virgulă mobilă)** – Sunt imprimate sau afişate toate numerele efective de până la 12 cifre.

#### **TASTA DE ROTUNJIRE**

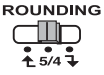

Utilizată pentru aproximare prin adaos  $\lceil \biguparrow \rceil$ , rotunjire [5/4], sau aproximare prin lipsă [  $\blacksquare$  ], până la numărul de zecimale selectat în prealabil din rezultat.

#### **COMUTATORUL DE TOTAL GENERAL / SETARE A RATEI**

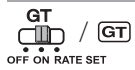

**TOTAL GENERAL–** Când se efectuează calcule având comutatorul GT setat pe pozitia "ON", totalurile se acumulează în memoria de total general. De fiecare dată când se apasă Subtotalul este imprimat cu simbolurile G+. Când se apasă GT, totalul general intermediar este imprimat cu simbolurile G $\Diamond$ . Apăsați  $GT$  în mod succesiv pentru a obține totalul general, urmat de simbolurile G**X** 

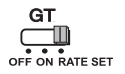

**SETAREA RATEI -** Puneti comutatorul pe pozitia "RATE SET", pentru a seta sau a prelua rata taxei sau cursul valutar.

#### **COMUTATORUL DE PORNIRE/OPRIRE / IMPRIMARE PE / NUMĂR DE ELEMENTE / CONVERSIE VALUTARĂ**

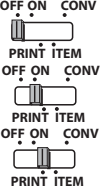

Opreşte calculatorul.

Porneste calculatorul. Intrările și rezultatele vor apărea pe afișai, dar nu vor fi imprimate.

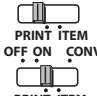

Intrările și rezultatele vor apărea pe afișai și vor fi imprimate.

**OFF ON CONV PRINT ITEM**

Setați comutatorul pe poziția "ITEM" pentru a imprima numărul de apăsări ale tastelor  $\overline{+}$  și  $\overline{-}$  (până la 999). Numărul de elemente va fi imprimat pe partea stângă a rolei de hârtie, când sunt apăsate tastele  $\overline{H\otimes}$ ,  $\overline{H}$ ,  $\overline{M\otimes}$  sau  $\overline{M}$ .

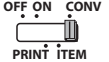

ò

 $E$ C

Setati comutatorul pe pozitia "CONV" pentru a utiliza functiile de calcul al conversiei valutare. Intrările şi rezultatul vor apărea pe afişaj şi se vor imprima.

#### **FUNCŢIA DE CEAS ŞI CALENDAR**

- Se utilizează pentru a comuta între modul de ceas şi cel de calendar.
- Se utilizează pentru a comuta între 12 şi 24 de ore, la setarea orei pentru modul de ceas.
	- Se utilizează pentru a seta data şi ora, în modurile de calendar şi de ceas.
- Se utilizează pentru a comuta între AM şi PM, la setarea orei pentru modul de ceas.
- Se utilizează pentru a selecta formatul de dată între "YYYY/MM/DD", "DD/MM/YYYY" sau "MM/DD/YYYY" în modul de calendar.

#### **CALCUL DE CONVERSIE VALUTARĂ**

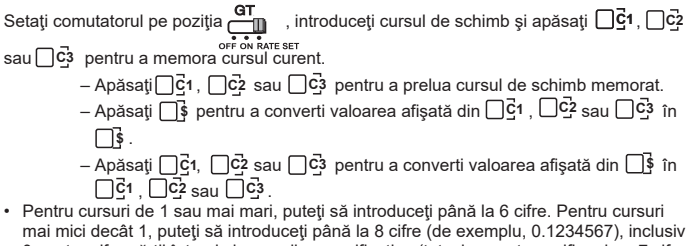

0 pentru cifra părții întregi și zerourile semnificative (totuși, se pot specifica doar 7 cifre semnificative, numărate de la stânga şi începând cu prima cifră diferită de zero).

#### **FUNCŢIA DE CALCUL AL TAXELOR**

 $TAX +$ **Tasta Add Tax** – Utilizată pentru adăugarea taxei la valoarea afişată.

**Tasta Deduct Tax** – Utilizată pentru deducerea taxei din valoarea TAXafişată.

**Notă:** Dacă se deconectează toate sursele de alimentare şi bateria de rezervă, setările pentru calendar, ceas, rata taxei şi cursul valutar se vor şterge. În acest caz, resetați setările.

#### **CALCUL DE COST-VÂNZARE-MARJĂ**

– Utilizat pentru calculul costului, preţului de vânzare, marjei de profit şi  $COST$ **SELL** valorii marjei. Introduceți valorile oricăror 2 elemente pentru a obține valoarea soldului. (de exemplu, introduceţi valoarea costului şi a preţului de vânzare pentru a obţine marja de profit în %.)

#### **CALCUL DE TIMP**

- Pentru a calcula timpul sau durata activităţilor, cum ar fi orele de plătit si estimările de costuri.
- 
- Pentru a comuta între 12 şi 24 de ore, în modul de calcul de timp.

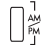

- Pentru a comuta între AM şi PM în calcul timp.
- \*\* Valoarea introdusă pentru minute: între 0 şi 59. Valorile mai mari decât 59 sunt ajustate automat prin adăugarea la numărul de ore.
- \*\* Intervalul de calcul: între –99 ore 59 minute şi 99 ore 59 minute. Dacă valoarea de intrare/ieşire depăşeşte intervalul admisibil, calculul de timp va avea ca rezultat o depăşire.

#### **FUNCŢIE DE VERIFICARE DUBLĂ**

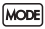

– Utilizată pentru a porni procesul de verificare a înregistrărilor. Pe afişaj va apărea "CHE".

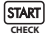

- Utilizată pentru a porni un proces de verificare. Procesul de verificare compară intrarea utilizatorului cu coada de operații înregistrate anterior. Pe afisai va apărea "CHE StArt".
- Setarea comutatoarelor trebuie să corespundă intrărilor pentru prima și a doua operaţie. În cazul în care comutatoarele nu corespund, se va imprima mesajul următor.
	- \* ••001•• Setarea punctului zecimal este diferită
	- \* ••002•• Setarea de rotunjire este diferită
- Acest calculator are o coadă de operații de 100 de pași, ceea ce este util pentru procesul de verificare. Dacă s-a depăşit coada de operaţii, acesta nu va permite intrarea în functia de verificare dublă și pe afișai va apărea mesajul "E CHE St FULL".
- La prima intrare, apăsați tasta Model pentru a termina calculul pentru verificare. Se va imprima " " " " " .

La a doua intrare, apăsați tasta Model pentru a abandona procesul de verificare. Se va imprima ...•000••".

#### **FUNCTII IMPORTANTE DE RETINUT**

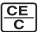

**Tasta Clear Entry / Clear**– apăsaţi o dată pentru a şterge ultima valoare introdusă. Apăsaţi din nou pentru a şterge toate valorile introduse, cu exceptia celor din memorie. De asemenea, tasta este utilizată pentru ştergerea erorilor de depăşire.

**Tasta Equal** – Utilizată pentru obținerea rezultatelor operațiilor de adunare, scădere, înmultire și împărțire.

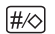

**Tasta Non-Add/Subtotal** – Utilizată pentru imprimarea informațiilor care nu inu afectează calcul**ele.** T**asta Non-Add/Subtotal** – Utilizată pentru imprimarea informațiilor care. <u>Altoria pro</u><br>Thu afectează calculele, precum datele calendaristice și numerele de serie. Cifrele sunt imprimate pe partea stângă a hârtiei. Este, de asemenea, utilizat pentru obținerea de rezultate intermediare.

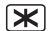

**Tasta Total** – Obțineți rezultate de adăugare și scădere.

FEED **Tasta Paper Feed** – Utilizată pentru avansarea hârtiei.

#### **AUTO PUTEREA DE A SALVA**

Atunci când aparatul este pornit "ON" şi calculatorul nu este utilizat pentru aprox. 7 minute. Calculatorul va trece la putere a salva automat în modul cu LED lumina portocaliu-up. Apăsați ce tasta de calculator se va reveni la modul de calcul normal.

# **FUNCŢIA DE DEPĂŞIRE**

În următoarele cazuri, când se afisează "E", se imprimă o linie punctată, tastatura este blocată în mod electronic sau continuarea operațiilor este imposibilă. Apăsați pentru a şterge eroarea de depăşire. Depăşirea apare când:

- 1) Rezultatul sau continutul memoriei depăseste 12 cifre în stânga punctului zecimal.
- $2)$  Se împarte la "0".
- 3) Viteza de operare secventială este mai mare decât viteza de procesare a calculelor. (Depăşire a registrului din memoria tampon)

Interferentele electromagnetice sau descărcările electrostatice pot cauza defectiuni ale afisajului sau pierderea ori modificarea continutului din memorie. În astfel de cazuri, utilizati vârful unui pix (sau un obiect ascutit similar) pentru a apăsa butonul [RESET] de pe

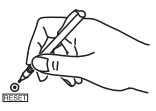

partea din spate a calculatorului. După resetare, aveți grijă să setați din nou calendarul, ceasul, moneda şi rata taxei.

#### **SPECIFICATII**

Sursă de alimentare: DC 6.3V, utilizând AD-11 III (pentru Europa) / AD-35 II (pentru Australia / Noua Zeelandă) Temperatură de functionare: între 0 °C și 40 °C Capacitate de calcul: maximum 12 cifre Dimensiune: 266 mm (L) x 189 mm (l) x 62 mm (h) Greutate: 557 g cu baterie de rezervă (Informatiile pot fi modificate fără notificare prealabilă)

Doar pentru Uniunea Europeană şi EEA (Norvegia, Islanda şi Liechtenstein) Aceste simboluri indică faptul că acest produs nu trebuie aruncat împreună cu deşeurile

menajere, în conformitate cu Directiva DEEE (2012/19/UE), Directiva referitoare la baterii

(2006/66/CE) si/sau legile dvs. nationale ce implementează aceste Directive. Acest produs trebuie înmânat punctului de colectare adecvat, ex: printr-un schimb autorizat unu la unu atunci când cumpăraţi un produs nou similar sau la un loc de colectare autorizat pentru reciclarea reziduurilor de echipament electric şi electronic (EEE) şi baterii şi acumulatori.

Administrarea neadecvată a acestui tip de deşeuri, ar putea avea un impact asupra mediului și asupra sănătății umane datorită substanțelor cu potențial de risc care sunt în general asociate cu EEE.

Cooperarea dvs. în direcția reciclării corecte a acestui produs va contribui la o utilizare eficientă a resurselor naturale.

Pentru mai multe informatii despre reciclarea acestui produs, vă rugăm să contactați biroul dvs. local, autoritățile responsabile cu deşeurile, schema aprobată sau serviciul dvs. responsabil cu deseurile menajere sau vizitati-ne la

www.canon-europe.com/sustainability/approach/.

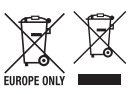

#### **ORSAH**

# **ČESKÁ VERZE**

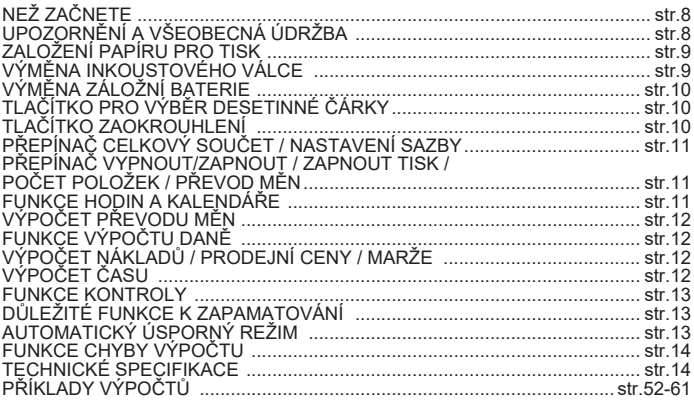

# **NEŽ ZAČNETE**

- Než začnete kalkulačku používat, přečtěte si následující pokyny a bezpečnostní upozornění. Tento dokument uschovejte pro pozdější potřebu.
- 1) Než začnete kalkulačku používat, sejměte izolační pásku a stiskněte tlačítko  $IRESET$ l na zadní straně. (obr.  $\bigcirc$ )
- [RESET] na zadní straně. (obr.  $\bigcirc$ )<br>2) Connect the calculator to the Canon adapter. (obr.  $\bigcirc$ )

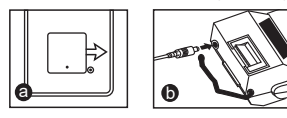

# **UPOZORNĚNÍ A VŠEOBECNÁ ÚDRŽBA**

- Kalkulačku nepoužívejte a nenechávejte na přímém slunečním světle. Vyhýbejte se také místům, která jsou vystavena rychlým změnám teplot, vysoké vlhkosti, prachu a špíně.
- K čištění krytu zařízení používejte suchý hadřík. Nepoužívejte vodu ani čisticí prostředky.
- Tiskárnu používejte jen v případě, že je v ní založený kotouček papíru.
- Nepoužívejte kalkulačku na místech, kde se vyskytují železné piliny, ty by totiž mohly poškodit elektrické obvody zařízení.
- Na zařízení a především na mechanismus tiskárny nic nepokládejte.
- Než vytáhnete zástrčku z elektrické zásuvky, kalkulačku vypněte.
- V případě elektrické závady (tj. výskytu dýmu) okamžitě vytáhněte zástrčku z elektrické zásuvky. Elektrická zásuvka by měla být nainstalována v blízkosti zařízení a měla by být snadno přístupná.

# **INSTALLING PRINTING PAPER ZALOŽENÍ PAPÍRU PRO TISK**

- 1) Nadzvedněte rameno kotoučku papíru (obr.  $(1)$ ).
	- Před vložením kotoučku papír odstřihněte, jak je znázorněno na obrázku.
- 2) Nasaďte na rameno nový kotouček papíru. Poloha okraje papíru by měla odpovídat obrázku (obr.  $(2)$ ).
	- Standardní papír do kalkulačky šířka: 57mm / max. průměr: 86mm
- 3) Zasuňte papír do štěrbiny v horní části kalkulačky (obr.  $(3)$ )
- 4) Zapněte kalkulačku. Stisknutím tlačítka Podávání papíru FEED začněte papír posouvat (obr.  $(4)$ ).

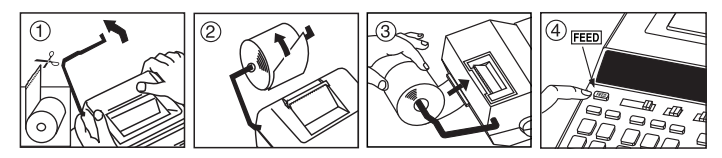

# **VÝMĚNA INKOUSTOVÉHO VÁLCE (CP-13)**

Poznámka: Vypněte zařízení.

- 1) Sejměte kryt tiskárny. (obr. (5) )
- 2) Uchopte levou stranu inkoustového válce označenou nápisem "Pull up" (Vytáhnout), nadzvedněte válec a vyjměte jej. (obr.  $(\widehat{6})$ )
	- V zájmu zřetelného tisku vyměňte inkoustový válec vždy po vypotřebování přibližně 8 kotoučků papíru.
- 3) Vložte nový nanášecí váleček na správné místo. (obr.  $(7)$ )
- 4) Znovu nasaďte kryt tiskárny. (obr.  $(\widehat{8})$ )
	- Používejte výhradně inkoustový válec CP-13.
	- Nepokoušejte se inkoustový válec doplnit může to vést k technickým potížím.

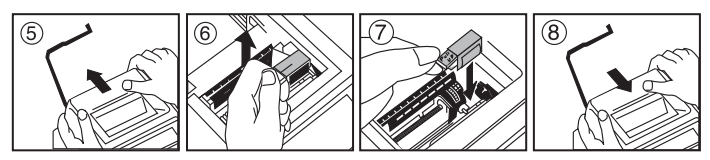

# **VÝMĚNA ZÁLOŽNÍ BATERIE**

Záložní baterie umožňuje uchovat v paměti daňovou sazbu, směnný kurz, čas a datum, když je kalkulačka vypnutá, a to i po odpojení napájecího kabelu.

Baterie: 1 lithiová baterie (typ: CR2032)

Životnost baterie: doba zálohování 2 roky

Po výměně záložní baterie stiskněte tlačítko [RESET]. Po provedení resetu nezapomeňte znovu nastavit daňovou sazbu, směnný kurz, čas a datum.

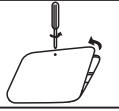

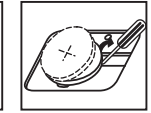

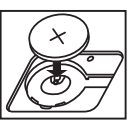

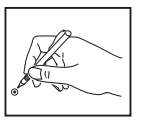

**UPOZORNĚNÍ** • Vyměníte-li baterii za nesprávný typ, hrozí nebezpečí výbuchu. Vybité baterie zlikvidujte podle pokynů.

# **TLAČÍTKO PRO VÝBĚR DESETINNÉ ČÁRKY**

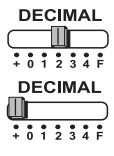

slouží ke stanovení polohy desetinné čárky (0, 1, 2, 3, 4) u vypočtených výsledků.

**+ (Režim sčítání)** – funkce sčítání a odčítání jsou automaticky prováděny na 2 desetinná místa. To je výhodné například při výpočtech peněžních částek.

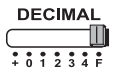

**F (Pohyblivá desetinná čárka)** – jsou vytištěny či zobrazeny všechny účinné číslice do maximálního počtu 12.

# **TLAČÍTKO ZAOKROUHLENÍ**

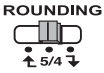

slouží k zaokrouhlení nahoru  $\left\lceil \right\rceil$ , zaokrouhlení na nejbližší [5/4], nebo zaokrouhlení dolů [  $\bigcup$  ] na předem zvolený počet desetinných míst výsledku.

# **PŘEPÍNAČ CELKOVÝ SOUČET / NASTAVENÍ SAZBY**

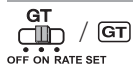

**CELKOVÝ SOUČET –** pokud se výpočty provádějí s přepínačem GT (Celkový součet) v poloze "ON" (Zapnuto), všechny součty se shromažďují v paměti celkového součtu. Po každém stisknutí tlačítka  $\boxed{\mathbf{X}}$  se vytiskne dílčí součet označený symboly G+. Po stisknutí tlačítka GT se vytiskne průběžný celkový součet označený symboly G $\Diamond$ . Vícenásobným stisknutím tlačítka **GT** získáte celkový součet následovaný symboly  $G$ **X**.

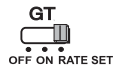

**NASTAVENÍ SAZBY –** po nastavení přepínače do polohy "RATE SET" (Nastavení sazby) můžete nastavit nebo vyvolat daňovou sazbu či směnný kurz.

#### **PŘEPÍNAČ VYPNOUT/ZAPNOUT / ZAPNOUT TISK / POČET POLOŽEK / PŘEVOD MĚN**

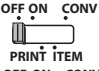

Slouží k vypnutí kalkulačky.

**OFF ON CONV** ГM **PRINT ITEM**

Slouží k zapnutí kalkulačky. Zadané údaje a výsledky se zobrazí na displeji, ale neproběhne jejich tisk.

**OFF ON CONV**

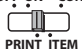

Zadané údaje a výsledky se zobrazí na displeji a budou vytištěny.

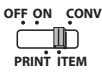

Nastavíte-li přepínač do polohy "ITEM" (Položka), vytiskne se počet stisknutí tlačítek  $\boxed{+}$  a  $\boxed{-}$  (maximálně 999). Po stisknutí tlačítka  $\mathbb{H}\otimes$ ,  $\mathbb{R}$ ,  $\mathbb{M}\otimes$  nebo  $\mathbb{M}\times\mathbb{R}$  se na levou stranu kotoučku papíru vytiskne počet položek.

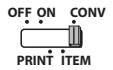

me

Po nastavení přepínače do polohy "CONV" (Převod) můžete provádět výpočty související s převody měn. Zadané údaje a výsledek se zobrazí na displeji a budou vytištěny.

# **FUNKCE HODIN A KALENDÁŘE**

- Slouží k přepínání mezi režimem hodin a kalendáře.
- Je-li nastavený režim hodin, slouží k přepínání mezi 12hodinovým a  $\left[\begin{array}{cc} 2 & -\text{Je-li} \ 24\text{hodinovým formátem času.} \end{array}\right]$ 
	- V režimu kalendáře a hodin slouží k nastavení data a času.
	- Je-li nastavený režim hodin, slouží k přepínání mezi údaji AM (dopoledne) a PM (odpoledne).
	- V režimu kalendáře slouží k výběru formátu data: "RRRR/MM/DD", "DD/MM/RRRR" nebo "MM/DD/RRRR".

# **VÝPOČET PŘEVODU MĚN**

Nastavte přepínač do polohy **GT** zadejte směnný kurz měny a stisknutím tlačítka

, nebo aktuální kurz uložte. **C2 C1 C3**

- Stisknutím tlačítka ∐G1, ∐G2 nebo ∐G3 můžete uložený směnný kurz znovu vyvolat.
- Stisknutím tlačítka převedete částku v měně uložené pomocí funkce **\$** , nebo na měnu . **C2 C3 \$ C1**
- Stisknutím tlačítka ∐G1, ∐G2 nebo ∐G3 převedete částku v měněto ∐.<mark>§</mark> na **měnu |\_ | ⊆1 , |\_ | ⊆2 nebo |\_ | ⊆3** .
- **·** U kurzů větších nebo rovných 1 můžete zadat až 6 číslic. U kurzů menších než 1 můžete zadat až 8 číslic (např. 0,1234567) včetně číslice 0, která představuje celou část, a počátečních nul (lze však určit pouze 7 platných číslic – ty se počítají zleva a začínají první nenulovou číslicí).

# **FUNKCE VÝPOČTU DANĚ**

**Tlačítko Add Tax (Přičíst daň)** – slouží k přičtení částky daně k  $TAX +$ zobrazené částce.

**Tlačítko Deduct Tax (Odečíst daň)** – slouží k odečtení částky daně od  $TAX$ zobrazené částky.

**Poznámka:** Dojde-li k odpojení všech zdrojů napájení včetně záložní baterie, údaje kalendáře, hodin, daňové sazby a směnného kurzu se vymažou. V takovém případě proveďte reset těchto nastavení.

# **VÝPOČET NÁKLADŮ / PRODEJNÍ CENY / MARŽE**

– Slouží k výpočtu nákladů, prodejní ceny, marže a částky marže.  $\overline{\text{cos}}$ **SELL** Zadáním hodnot dvojice kterýchkoli z uvedených položek získáte **MARGIN** zůstatkovou hodnotu (např. zadáte-li částku nákladů a prodejní cenu, kalkulačka vypočítá marži v %).

# **VÝPOČET ČASU**

– Slouží k výpočtu času nebo doby trvání různých činností, například k الموسى المستطرية – Slouží k výpočtu času nebo doby trvání různých činností, například<br>Low právovách mezd na základě odpracovaných hodin a odhadu nákladů.

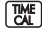

– Přepínání mezi 12hodinovým a 24hodinovým formátem času v režimu výpočtu času

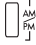

- ).<br>– Přepínání mezi AM a PM v časové kalkulaci
- Hodnota pro zadání minut: 0 až 59. Hodnoty vyšší než 59 jsou automaticky připočítány k hodinám.
- \*\* Rozsah výpočtu: –99 hod 59 min až 99 hod 59 min. Je-li zadaná/výstupní hodnota mimo přípustný rozsah, dojde k chybě výpočtu času.

#### **FUNKCE KONTROLY**

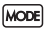

– Umožňuje zahájit proces kontroly záznamů. Na displeji se zobrazí nápis "CHE" (Kontrola).

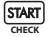

- Slouží k zahájení procesu kontroly. Proces kontroly porovná údaje **START** – SIOUZI K Zanajení procesu kontroly. Proces kontroly porovna udaje<br>Cherk – zadané uživatelem s předchozí zaznamenanou frontou operací. Na displeji se zobrazí nápis "CHE StArt" (Zahájení kontroly).
- Nastavení přepínačů musí odpovídat vstupu první a druhé operace. Pokud jsou přepínače nastaveny jinak, vytiskne se níže uvedená zpráva.
	- \* ••001•• odlišné nastavení desetinné čárky
	- \* ••002•• odlišné nastavení zaokrouhlení
- Tato kalkulačka má k dispozici frontu operací o délce 100 kroků, která umožňuje proces kontroly. Pokud se fronta operací zaplní, nebude možné použít funkci kontroly a na displeji se zobrazí zpráva "E CHE St Full" (Chyba kontroly, plný stav).
- Nejprve stisknutím tlačítka Mone ukončete výpočet, aby se mohla provést kontrola. Vytisknou se symboly " ......."

Poté stisknutím tlačítka More zastavte proces kontroly. Vytiskne se zpráva "••000••".

# **DŮLEŽITÉ FUNKCE K ZAPAMATOVÁNÍ**

**Tlačítko Clear Entry/Clear (vymazat položku/vymazat)** – Jedním **SE Flačítko Clear Entry/Clear (vymazat položku/vymazat)** – Jedním<br>stisknutím během provádění výpočtu vymažete naposledy zadanou hodnotu. Dalším stisknutím vymažete všechny zadané hodnoty s výjimkou paměti. Toto tlačítko se také používá k vymazání chyby výpočtu.

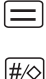

**Tlačítko Equal (Rovná se)** – slouží k zobrazení výsledků sčítání, odčítání, násobení a dělení.

**Tlačítko Non-Add/Subtotal (Vyřazení ze součtu / Mezisoučet)** – slouží k tisku informací, které nemají vliv na výpočet, například dat a pořadových čísel. Čísla se tisknou na levou stranu papíru. Používá se také pro získání průběžných výsledků.

₨ **Tlačítko Celkový** – získejte výsledky sčítání a odečítání.

(FEED) **Tlačítko Paper Feed (Podávání papíru)** – slouží k posouvání papíru.

#### **AUTOMATICKÝ ÚSPORNÝ REŽIM**

Při zapnutí napájení "ON" a kalkulátor není používán cca. 7 minut. Kalkulačka se přepne do úsporného režimu automaticky s oranžovou LED světlem-up. Stisknutím tlačítka  $\sqrt{sp}$  klíče kalkulačka se vrátí do normálního režimu výpočtu.

#### **FUNKCE CHYBY VÝPOČTU**

V následujících případech se zobrazí symbol "E", vytiskne se tečkovaná čára, dojde k elektronickému uzamčení klávesnice a nelze provádět žádné další operace. Chybu výpočtu vymažete stisknutím tlačítka  $\overline{C_{\epsilon}}$ . K chybě výpočtu dochází v těchto situacích:

- 1) Výsledek nebo obsah paměti překročí délku 12 číslic nalevo od desetinné čárky.
- 2) Pokusíte se dělit číslicí 0.
- 3) Rychlost sekvenčních operací je vyšší než rychlost zpracování výpočtu. (přetečení registru vyrovnávací paměti)

 Elektromagnetická interference nebo elektrostatický výboj mohou způsobit selhání displeje nebo ztrátu či pozměnění obsahu paměti. V takovém případě stiskněte špičkou kuličkového pera (nebo jiným ostrým předmětem) tlačítko [RESET] na zadní straně kalkulačky. Po provedení resetu

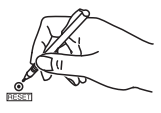

nezapomeňte znovu nastavit datum, čas, směnný kurz a daňovou sazbu.

# **TECHNICKÉ SPECIFIKACE**

Napájení: DC 6.3V, s použitím AD-11 III (pro Evropu) / AD-35 II (pro Austrálii / Nový Zéland) Provozní teplota: 0 °C až 40 °C Kapacita výpočtů: maximálně 12 číslic Rozměry: 266 mm (D) × 189 mm (Š) × 62 mm (V) Hmotnost: 557 g včetně záložní baterie (Údaje se mohou bez upozornění změnit.)

Pouze Evropská unie a EHP (Norsko, Island a Lichtenštejnsko) Tento symbol znamená, že podle směrnice OEEZ (2012/19/EU), směrnice o bateriích (2006/66/ES) a/nebo podle vnitrostátních právních prováděcích předpisů k těmto směrnicím nemá být tento výrobek likvidován s odpadem z domácností. Tento výrobek má být vrácen do určeného sběrného místa, např. v rámci autorizovaného systému odběru jednoho výrobku za jeden nově prodaný podobný výrobek, nebo do autorizovaného sběrného místa pro recyklaci odpadních elektrických a elektronických zařízení (OEEZ), baterií a akumulátorů. Nevhodné nakládání s tímto druhem odpadu by mohlo mít negativní dopad na životní prostředí a lidské zdraví, protože elektrická a elektronická zařízení zpravidla obsahují potenciálně nebezpečné látky. Vaše spolupráce na správné likvidaci tohoto výrobku napomůže efektivnímu využívání přírodních zdrojů.

Chcete-li získat podrobné informace týkající se recyklace tohoto výrobku, obraťte se prosím na místní úřad, orgán pro nakládání s odpady, schválený systém nakládání s odpady či společnost zajišťující likvidaci domovního odpadu, nebo navštivte webové stránky www.canon-europe.com/sustainability/approach/.

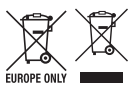

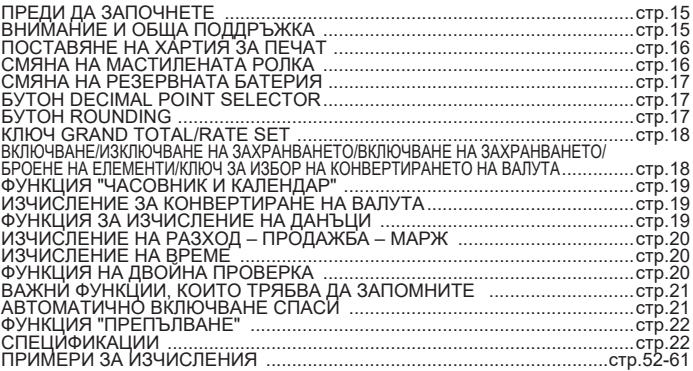

#### **ПРЕДИ ДА ЗАПОЧНЕТЕ**

- Прочетете следните инструкции и предпазни мерки за безопасност, преди да използвате калкулатора. Запазете този лист за бъдещи справки.
- 1) Отстранете изолационната лента и натиснете бутона [RESET] на гърба на калкулатора преди употреба. (фиг. @)
- калкулатора преди употреба. (фиг. @)<br>2) Свържете калкулатор до Canon адаптер. (фиг. **@** )

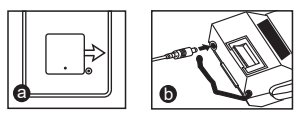

#### **ВНИМАНИЕ И ОБЩА ПОДДРЪЖКА**

- Не използвайте и не оставяйте калкулатора на директна слънчева светлина. Също така трябва да се избягват места с бърза смяна на температурата, висока влажност, прах и мръсотия.
- Използвайте суха кърпа, за да почистите корпуса на уреда. Не използвайте вода или почистващи препарати.
- Използвайте принтера само когато ролката с хартия е заредена.
- Избягвайте да използвате калкулатора на места, където има железни стърготини, тъй като това може да окаже влияние върху електрическите вериги на калкулатора.<br>■ Не поставяйте нищо върху устройството, особено върху механизма на принтера.
- 
- Изключвайте калкулатора, преди да изключите щепсела от електрическия контакт.
- В случай на електрическа повреда (напр. дим) веднага изключете щепсела от електрическия контакт. Контактът трябва да бъде монтиран в близост до оборудването и до него да има лесен достъп.

#### **INSTALLING PRINTING PAPER ПОСТАВЯНЕ НА ХАРТИЯ ЗА ПЕЧАТ**

- 1) Повдигнете конзолата за хартия (фиг.  $(1)$ ).
	- При поставяне на хартия изрежете края й, както е показано.
- 2) Поставете новата ролка с хартия на конзолата. Краят на хартията трябва да е позициониран, както е показано (фиг.  $(2)$ ).
	- Стандартна хартия за калкулатори Ширина: 57 мм / Макс. диаметър: 86 мм
- 3) Прекарайте хартията през процепа в горната част на устройството (фиг.  $(3)$ )
- 4) Включете калкулатора. Натиснете бутона за подаване на хартия, за да подадете хартията (фиг.  $(4)$ ).

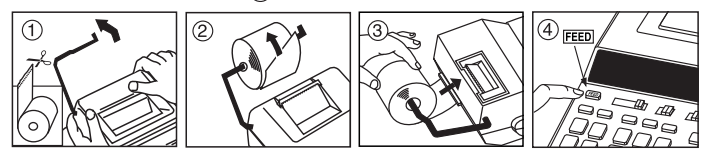

# **СМЯНА НА МАСТИЛЕНАТА РОЛКА (CP-13)**

Забележка: Изключете ключа на захранването.

- 1) Свалете капака на принтера. (фиг.  $(5)$ )
- 2) Хванете лявата страна на мастилената ролка, обозначена с "pull up", и я повдигнете, за да я извадите. (фиг.  $(6)$ )
	- За поддържане на чист печат сменяйте мастилената ролка, след като сте използвали около 8 ролки с хартия за печат.
- 3) Поставете нова мастилена ролка. (фиг.  $(7)$ )
- 4) Поставете отново капака на принтера. (фиг.  $(8)$ )
	- Използвайте само мастилена ролка CP-13.
	- Не се опитвайте да пълните повторно мастилената ролка, тъй като това може да предизвика механични проблеми.

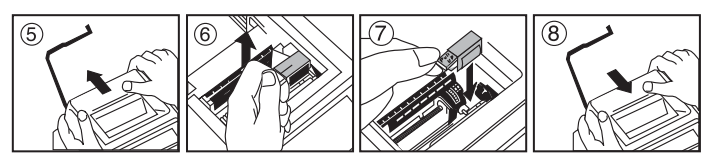

# **СМЯНА НА РЕЗЕРВНАТА БАТЕРИЯ**

Резервната батерия за паметта запазва настройката на данъчната ставка, валутния курс, часовника и календара, когато захранването е изключено или дори когато променливотоковият кабел е изключен.

Батерия: 1 литиева батерия (тип: CR2032)

Живот на батерията: Осигуряване на резервно захранване 2 години След смяна на резервната батерия натиснете бутона [RESET]. След нулирането трябва да зададете отново настройката на данъчната ставка, валутния курс, часовника и календара.

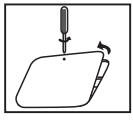

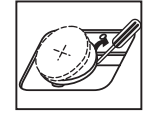

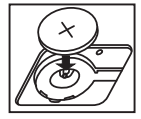

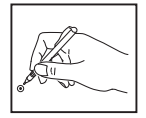

**ВНИМАНИЕ** • Има опасност от избухване, ако батерията бъде сменена с неправилен тип батерия. Изхвърляйте използваните батерии в съответствие с инструкцията.

#### **БУТОН DECIMAL POINT SELECTOR**

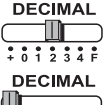

използва се за определяне на позицията на десетичния знак (0, 1, 2, 3, 4) за изчислените резултати.

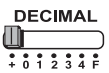

**+ (Режим на събиране)** – функциите събиране и изваждане се извършват с автоматично зададени числа с 2 цифри след десетичния знак. Това е удобно за валутни изчисления.

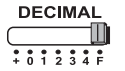

**F (Плаващ десетичен знак)** – отпечатват се или се показват всички валидни числа с до 12 цифри.

#### **БУТОН ROUNDING**

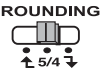

използва се за закръгляване нагоре  $\lceil \uparrow \rfloor$ , закръгляване [5/4], или закръгляване надолу [ ] до избрания брой цифри след десетичния знак в резултата.

#### **КЛЮЧ GRAND TOTAL/RATE SET**

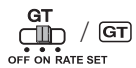

**GRAND TOTAL –** когато се извършват изчисления с ключ GT в позиция "ON", общите суми се натрупват в паметта за обща сума. При всяко натискане на  $\overline{|\mathbf{x}|}$  междинната сума се отпечатва със символите G+. При натискане на междинната обща сума се отпечатва със символите  $G \Diamond$ . Натискайте СТ неколкократно, за да получите общата сума, последвана от символите  $G\mathsf{X}$ .

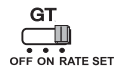

**RATE SET –** преместете ключа в позиция "RATE SET", за да зададете или извикате данъчната ставка и валутния курс.

#### **ВКЛЮЧВАНЕ/ИЗКЛЮЧВАНЕ НА ЗАХРАНВАНЕТО/ ВКЛЮЧВАНЕ НА ЗАХРАНВАНЕТО / БРОЕНЕ НА ЕЛЕМЕНТИ / КЛЮЧ ЗА ИЗБОР НА КОНВЕРТИРАНЕТО НА ВАЛУТА**

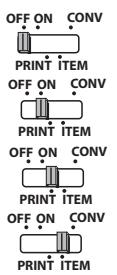

Изключва калкулатора.

Включва калкулатора. Въведените данни и резултатите ще се покажат на дисплея, но няма да бъдат отпечатани.

Въведените данни и резултатите ще се покажат на дисплея и ще бъдат отпечатани.

Преместете ключа в положение "ITEM", за да се отпечата броят пъти, който са натиснати бутоните  $\Box$  и  $\Box$  (до 999). Броят елементи ще се отпечата от лявата страна на ролката с хартия, когато са натиснати бутоните  $\ket{\# \otimes}$ ,  $\ket{\mathbf{X}}$ ,  $\boxed{\mathsf{M} \otimes}$  или  $\boxed{\mathsf{M} \mathbf{X}}$ .

**OFF ON CONV PRINT ITEM**

Преместете ключа в положение "CONV" за изпълняване на изчислителни функции при конвертиране на валута. Въведените данни и резултатът ще се покажат на дисплея и на разпечатката.

#### **ФУНКЦИЯ "ЧАСОВНИК И КАЛЕНДАР"**

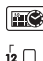

– Използва се за превключване между режим на часовник и режим на календар.

– Използва се за превключване между 12- и 24-часов формат в настройката за часа в режим на часовник.

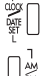

– Използва се за задаване на датата и часа в режим на часовник и режим на календар.

– Използва се за превключване между AM и PM в настройката за часа в режим на часовника.

– Използва се за избор на формата на датата между "YYYY/MM/DD", "DD/MM/YYYY" или "MM/DD/YYYY" в режим на календар.

#### **ИЗЧИСЛЕНИЕ ЗА КОНВЕРТИРАНЕ НА ВАЛУТА**

Преместете ключа в положение **и въведете валутния обменен курс**, след OFF ON RATE SET

което натиснете , или за да съхраните текущия курс. **C2 C1 C3**

- Натиснете $\bigcap$ с1,  $\bigcap$ с2 или  $\bigcap$ с3 за да извикате съхранения текущ обменен курс.
- Натиснете ∐\$ ,за да конвертирате валутната сума, показана от ∐С1 ,  $\Box$ С2 или  $\Box$ С3 , в  $\Box$ \$ .
- Натиснете ∐C1, ∐C2 или ∐C3, за да конвертирате показаната сума от  $\Box$ § в  $\Box$ C1<sup>2</sup>,  $\Box$ C2<sup>2</sup> или  $\Box$ C3<sup>2</sup>.
- За курсове, които са 1 или по-големи, можете да въведете до 6 цифри. За курсове, които са по-малки от 1, можете да въведете до 8 цифри (напр. 0.1234567), включително 0 за цялото число и водещи нули (макар че могат да бъдат зададени само 7 значещи цифри, които се броят от ляво надясно и започват с първата различна от нула цифра).

#### **ФУНКЦИЯ ЗА ИЗЧИСЛЕНИЕ НА ДАНЪЦИ**

 $TAX +$ **Бутон Add Tax** – използва се за добавяне на сумата за данъка към показаното число.

**Бутон Deduct Tax** – използва се за изваждане на сумата за  $TAX$ данъка към показаното число.

**Забележка:** Календарът, часовникът, данъчната ставка и валутният курс ще бъдат изчистени, ако са изключени всички източници на захранване и резервната батерия. В такъв случай нулирайте настройките.

#### **ИЗЧИСЛЕНИЕ НА РАЗХОД – ПРОДАЖБА – МАРЖ**

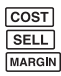

– Използва се изчисление на разходите, продажната цена, маржа на **ПЕЦИИ** печалбата и стойността на маржа. Въведете стойността на 2 от **ЕЛЕСА** елементите, за да получите стойността на третия елемент. (напр. въведете стойността за разходите и продажната цена, за да получите % на маржа на печалбата.)

#### **ИЗЧИСЛЕНИЕ НА ВРЕМЕ**

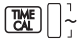

– Използва се за изчисляване на времето или продължителността на дейности, като напр. часовете за изплащане на заплата или

оценка на разходите.

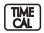

 – превключване между 12- и 24-часов формат на часа в режим на изчисление на време.

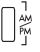

– Превключете между AM и PM в изчислението на времето.

- Стойност за въвеждане на минути: от 0 до 59. Стойностите над 59 се коригират автоматично чрез добавяне на час(ове).
- \*\* Обхват на изчисление: –99 часа 59 минути до 99 часа 59 минути. Ако входната/изходната стойност е извън допустимия обхват, ще се получи препълване при изчислението на времето.

#### **ФУНКЦИЯ НА ДВОЙНА ПРОВЕРКА**

- Използва се за стартиране на процеса на проверка на запис. На **MODE** дисплея се показва "CHE".
- START **CHECK**
- Използва се за стартиране на процеса на проверка. Процесът на проверка сравнява въведеното от потребителя с вече записаната опашка от действия. На дисплея се показва "CHE StArt".
- Настройката на ключовете трябва да отговаря на въведеното за първото и второто действие. Ако ключовете не отговарят, ще се отпечата съобщението по-долу.
	- \* ••001•• Настройката за десетичен знак е различна
	- \* ••002•• Настройката за закръгляване е различна
- Този калкулатор има опашка от действия от 100 стъпки, която е полезна за процеса на проверка. Ако е извън опашката от действия, няма да му бъде позволено да влезе във функцията за двойна проверка и на дисплея ще се покаже съобщение "E CHE St FULL".
- В първия запис натиснете бутона  $[$ мов $]$ , за да приключите изчислението за проверка. Ще се разпечата ",......"

Във втория запис натиснете бутона мора , за да прекъснете процеса на проверка. Ще се разпечата "••000••" .

#### **ВАЖНИ ФУНКЦИИ, КОИТО ТРЯБВА ДА ЗАПОМНИТЕ**

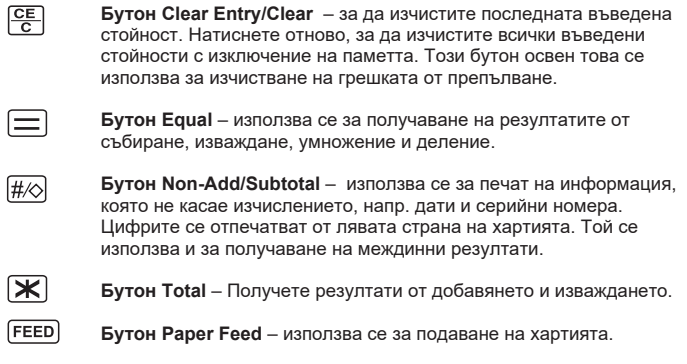

#### **АВТОМАТИЧНО ВКЛЮЧВАНЕ СПАСИ**

Когато захранването е "ON" и калкулатор не се използва, за прибл. 7 минути. Калкулаторът ще премине в енергоспестяващ режим автоматично с оранжева LED светлина действия. Натиснете **СЕД**, за калкулатора ще се върне към нормален режим на изчисление.

#### **ФУНКЦИЯ "ПРЕПЪЛВАНЕ"**

В случаите по-долу, когато се покаже "E", се отпечатва пунктирана линия, клавиатурата се заключва по електронен път и е невъзможно по-нататъшно действие. Натиснете  $\mathbb{C}^{\mathsf{E}}$ , за да изчистите препълването. Препълване възниква, когато:

- 1) Резултатът или съдържанието на паметта надвиши 12 цифри, които се намират вляво от десетичния знак.
- 2) Има делене на "0".
- 3) Скоростта на последователните операции е по-голяма от скоростта на обработване на изчислението. (Препълване на регистъра на буфера)

 Електромагнитно смущение или електростатично разреждане може да стане причина за повреда на дисплея или да доведе до загуба или промяна на съдържанието на паметта. Ако това стане, използвайте връх на химикалка (или подобен остър предмет), за да натиснете бутона [RESET] на гърба на калкулатора.

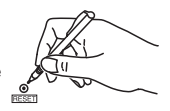

 След нулирането трябва да настроите отново календара, часовника, валутния курс и данъчната ставка.

#### **СПЕЦИФИКАЦИИ**

Захранване: DC 6.3V, използвайки AD-11 III (за Европа) / АD-35 II (за Австралия / Нова Зеландия) Работна температура: от 0°C до 40°C Капацитет при изчисление: 12 цифри максимум Размер: 266 мм (Д) x 189 мм (Ш) x 62 мм (В) Тегло: 557 г с резервна батерия (Подлежат на промяна без предизвестие)

Само за Европейския съюз и ЕИП (Норвегия, Исландия и Лихтенщайн) Тези символи показват, че този продукт не трябва да се изхвърля заедно с битовите отпадъци съгласно Директивата за ИУЕЕО (2012/19/ЕC), Директивата за батерии (2006/66/ЕО) и/или Вашето национално законодателство, прилагащо тези Директиви. Този продукт трябва да бъде предаден в предназначен за целта пункт за събиране, например на база размяна, когато купувате нов подобен продукт, или в одобрен събирателен пункт за рециклиране на излязло от употреба електрическо и електронно оборудване (ИУЕЕО), батерии и акумулатори. Неправилното третиране на този тип отпадъци може да доведе до евентуални отрицателни последствия за околната среда и човешкото здраве поради потенциално опасните вещества, които обикновено са свързани с ЕЕО. В същото време Вашето съдействие за правилното изхвърляне на този продукт ще допринесе за ефективното използване на природните ресурси. За повече информация относно това къде можете да предадете за рециклиране на този продукт, моля свържете се с Вашите местни власти, с органа, отговорен за отпадъците, с одобрената система за ИУЕЕО или с Вашата местна служба за битови отпадъци, или посетете www.canon-europe.com/sustainability/approach/.**FUROPE ONLY** 

#### **VSERINA**

#### **VSEBINA SLOVENŠČINA**

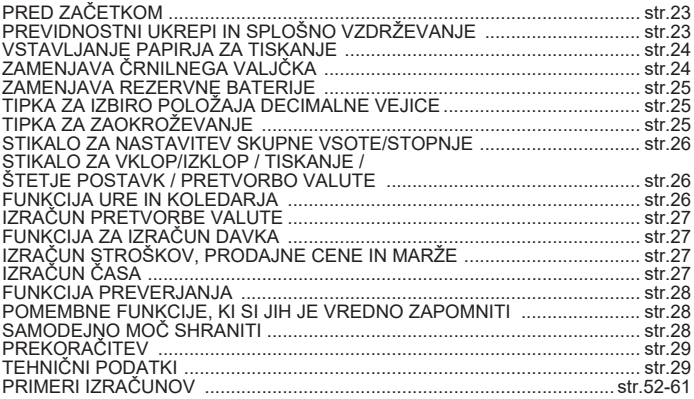

# **PRED ZAČETKOM**

- Pred uporabo kalkulatorja preberite naslednja navodila in varnostne ukrepe. Navodila shranite, da si boste z njimi lahko pomagali tudi kasneje.
- 1) Odstranite izolirni trak in pred uporabo pritisnite gumb [RESET] na hrbtni strani kalkulatorja. (Slika @ )
- 2) Priključite kalkulator za adapter Canon. (Slika  $\bigcirc$ )

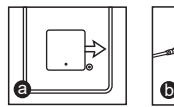

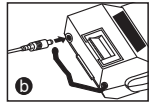

#### **PREVIDNOSTNI UKREPI IN SPLOŠNO VZDRŽEVANJE**

- Kalkulatoria ne uporabliajte ali puščajte na neposredni sončni svetlobi. Izogibajte se okoljem s hitrimi temperaturnimi spremembami, visoko vlago, prahom in umazanijo.
- Za čiščenje ohišja enote uporabite suho krpo. Ne uporabljajte vode ali čistil.
- Tiskalnik uporabljajte samo, ko je vstavljen zvitek papirja.
- Kalkulatorja ne uporabljajte v bližini železnih opilkov, saj lahko ti vplivajo na njegova električna vezja.
- Ničesar ne polagajte na napravo, zlasti ne na vrh tiskalnega mehanizma.
- Kalkulator izklopite, preden odklopite vtikač iz električne vtičnice.
- V primeru napake na električni napeljavi (npr. če je dim) vtikač takoj odklopite iz električne vtičnice. Električna vtičnica naj bo v bližini opreme in na dosegu.

#### **VSTAVLJANJE PAPIRJA ZA TISKANJE**

- 1) Dvignite ročico za papir (slika  $(1)$ ).
	- Ko vstavljate papir, odrežite njegov rob, kot je prikazano.
- 2) Na ročico namestite nov zvitek papirja. Rob papirja naj bo postavljen tako, kot je prikazano (slika $(2)$ ).
	- Standarni papir kalkulatorja širina: 57mm / premer: največ: 86mm
- 3) Vstavite papir v režo na vrhu naprave (slika  $(3)$ )
- 4) Vklopite kalkulator. Pritisnite tipko za podajanje papirja , da naprava povleče papir (slika  $(4)$ ).

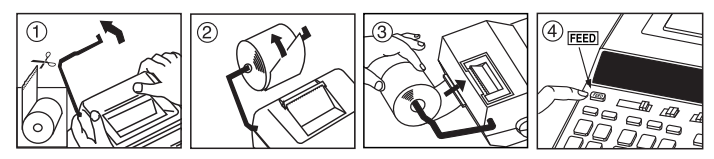

# **ZAMENJAVA ČRNILNEGA VALJČKA (CP-13)**

Opomba: Izklopite napravo.

- 1) Odstranite pokrov tiskalne enote. (Slika  $(5)$ )
- 2) Držite levo stran črnilnega valjčka, ki je označena s puščico, in povlecite valjček navzgor, da ga odstranite. (Slika  $(6)$ )
	- Če želite ohraniti jasno tiskanje, zamenjajte črnilni valjček po približno 8 porabljenih zvitkih papirja za tiskanje.
- 3) Vstavite nov črnilni valiček. (Slika  $(7)$ )
- 4) Znova namestite pokrov tiskalne enote. (Slika  $\circledR$ )
	- Uporabljajte le črnilni valjček CP-13.
	- Ne poskušajte znova napolniti črnilnega valjčka, saj lahko zaradi tega pride do mehanskih težav.

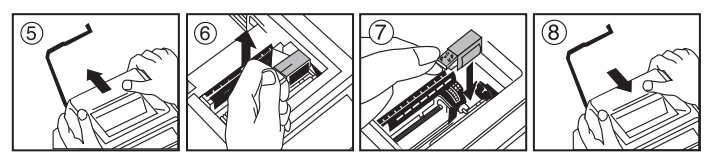

#### **ZAMENJAVA REZERVNE BATERIJE**

Rezervna baterija za pomnilnik ohrani davčno stopnjo, stopnjo valute, nastavitve ure in koledarja, če je naprava izklopljena ali celo če je odklopljen napajalnik. Baterija: 1 litijeva baterija (vrsta: CR2032)

Življenjska doba baterije: Varnostno kopiranje 2 leti

Ko zamenjate rezervno baterijo, pritisnite gumb [RESET]. Po ponastavitvi znova nastavite davčno stopnjo, stopnjo valute, uro in koledar.

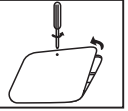

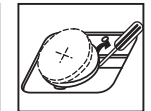

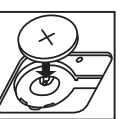

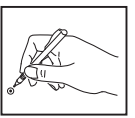

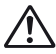

**POZOR** • Če baterijo zamenjate z baterijo napačne vrste, obstaja nevarnost eksplozije. Uporabljene baterije odstranjujte skladno z navodili.

# **TIPKA ZA IZBIRO POLOŽAJA DECIMALNE VEJICE**

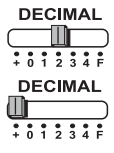

uporablja se za določanje položaja decimalne vejice (0, 1, 2, 3, 4) v izračunih.

**+ (Seštevanje)** – funkciji seštevanja in odštevanja sta samodejno izvedeni z dvema decimalnima mestoma. To je uporabno pri pretvorbi valut.

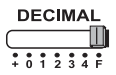

**F (Plavajoča decimalna vejica)** – vse številke do 12 mest so natisnjene ali prikazane.

# **TIPKA ZA ZAOKROŽEVANJE**

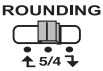

uporablja se za zaokroževanje navzgor  $\left\lceil \frac{A}{\cdot} \right\rceil$ , zaokroževanje [5/4], ali zaokroževanje navzdol [1] na vnaprej izbrano število decimalnih mest v rezultatu.

#### **STIKALO ZA NASTAVITEV SKUPNE VSOTE/STOPNJE**

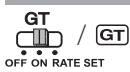

**SKUPNA VSOTA –** ko je pri izvajanju izračunov stikalo GT nastavljeno na »ON«, se seštevki zbirajo v pomnilniku skupne vsote. Ob vsakem pritisku na  $\mathbb{R}$  se število vmesnih seštevkov natisne s simboli G+. Ko pritisnete GT, se vmesna skupna vsota natisne s simboli  $G \triangle$ . Večkrat pritisnite  $GT$ . če želite dobiti skupno vsoto, ki ji sledijo simboli GX.

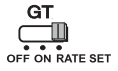

**NASTAVITEV STOPNJE –** stikalo nastavite na »RATE SET« za nastavitev ali priklic davčne stopnje in menjalnega tečaja.

#### **STIKALO ZA VKLOP/IZKLOP / TISKANJE / ŠTETJE POSTAVK / PRETVORBO VALUTE**

Izklop kalkulatorja.

**OFF ON CONV**

**PRINT ITEM**

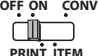

Vklop kalkulatorja. Vnosi in rezultati bodo prikazani na zaslonu, vendar ne bodo natisnjeni.

Vnosi in rezultati bodo prikazani na zaslonu in bodo natisnjeni.

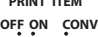

**ITEM PRINT**

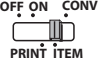

Nastavite stikalo na položaj »ITEM«, če želite natisniti, kolikokrat sta bili pritisnieni tipki  $\Rightarrow$  in  $\Rightarrow$  (do 999). Število postavk bo natisnieno na levi strani zvitka papirja, ko pritisnete tipke  $\mathbb{H}\otimes$ ,  $\mathbb{K}$ ,  $\mathbb{M}\otimes$  ali  $\mathbb{M}\times$ .

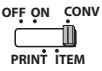

 $\frac{12}{24}$ 

 $\begin{bmatrix} 1 & 0 & 0 \\ 0 & 0 & 0 \\ 0 & 0 & 0 \\ 0 & 0 & 0 \\ 0 & 0 & 0 \\ 0 & 0 & 0 \\ 0 & 0 & 0 \\ 0 & 0 & 0 \\ 0 & 0 & 0 \\ 0 & 0 & 0 \\ 0 & 0 & 0 \\ 0 & 0 & 0 \\ 0 & 0 & 0 \\ 0 & 0 & 0 \\ 0 & 0 & 0 \\ 0 & 0 & 0 \\ 0 & 0 & 0 \\ 0 & 0 & 0 \\ 0 & 0 & 0 \\ 0 & 0 & 0 \\ 0 & 0 & 0 \\ 0 & 0 & 0 \\ 0 & 0 & 0 \\ 0 & 0 &$ 

 $\mathbb{R}$ 

Nastavite stikalo na položaj »CONV«, če želite izvajati funkcije pretvorbe valut. Vnosi in rezultat bodo prikazani na zaslonu in bodo natisnieni.

#### **FUNKCIJA URE IN KOLEDARJA**

- Za preklop med načinom ure in koledarja.
	- Za preklop med 12- in 24-urnim zapisom v časovni nastavitvi načina ure.
	- Za nastavitev datuma in ure v načinu koledarja in ure.
	- Za preklop med načinoma AM in PM v časovni nastavitvi načina ure.
	- Za izbiranje oblike zapisa datuma: »YYYY/MM/DD«, »DD/MM/YYYY« ali »MM/DD/YYYY« v načinu koledarja.

#### **IZRAČUN PRETVORBE VALUTE**

Nastavite stikalo na ┌─∭ in vnesite menjalni tečaj ter pritisnite  $\Box$ G1 ,  $\Box$ G2 ali  $\Box$ G3 , če  $\overline{a}$ I ON RATE SET

želite shraniti trenutni tečaj.

- Pritisnite **⊟C1, ⊟C2 ali ⊟C3** , če želite priklicati shranjeni tečaj valute.
- Pritisnite če želite prikazano številko valute iz , ali **C1 C2 C3 \$** . ≱ٍ∐ pretvoriti v
- Pritisnite , ali , če želite prikazano številko iz pretvoriti v **C2 C3 \$ C1**  $\Box$ C1,  $\Box$ C2 ali  $\Box$ C3.
- **CAUTION AND GENERAL MAINTENANCE** do 8 mest (npr. 0,1234567), vključno z 0 za celo število in začetne ničle (čeprav je • Za stopnje 1 ali več lahko vnesete do šest mest. Za stopnje manj od 1 lahko vnesete mogoče določiti samo 7 pomembnih števk od leve, ki se začnejo s prvo števko, ki ni nič).

#### **FUNKCIJA ZA IZRAČUN DAVKA**

- $TAX +$ **Tipka za prištevanje davka** – uporablja se za prištevanje zneska davka prikazani vrednosti.
- **Tipka za odštevanje davka** uporablja se za odštevanje zneska TAXdavka od prikazane vrednosti.

**Opomba:** Če so vsi viri napajanja in rezervna baterija izklopljeni, se koledar, ura, davčna stopnja in stopnja valute izbrišejo. V tem primeru ponastavite nastavitve.

#### **IZRAČUN STROŠKOV, PRODAJNE CENE IN MARŽE**

 $COST$ 

– Uporablja se za izračun stroškov, prodajne cene in marže. Vnesite **SELL** vrednost poljubnih 2 elementov, če želite dobiti bilančno vrednost. (npr. vnesite vrednost stroškov in prodajno ceno, če želite dobiti % marže.)

#### **IZRAČUN ČASA**

– Uporablja se za izračun količine časa ali trajanja dejavnosti, na primer delovnega časa in ocene stroškov.

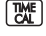

– Preklop med 12- in 24-urnim zapisom v časovni nastavitvi načina ura.

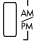

- Preklop med AM- in PM pri izračunu časa.
- \*\* Vnos minut: od 0 do 59. Vrednosti, večje od 59, se samodejno prilagodijo tako, da se dodajo uram.
- \*\* Razpon izračuna: od –99 ur 59 minut do 99 ur 59 minut. Če je vhodna/izhodna vrednost zunaj dovoljenega razpona, pride do prekoračitve pri izračunu časa.

#### **FUNKCIJA PREVERJANJA**

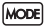

– Uporablja se za začetek preverjanja zabeležene operacije. Na zaslonu je prikazan znak »CHE«.

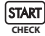

– Uporablja se za začetek postopka preverjanja. Postopek preverjanja primerja uporabnikov vnos s prejšnjo zabeleženo vrsto operacije. Na zaslonu je prikazan znak »CHE StArt«.

- Nastavitev stikal se mora ujemati z vnosom prve in druge operacije. Če se stikali ne ujemata, se izpiše spodnje sporočilo.
	- \* ••001•• nastavitev decimalne vejice se razlikuje
	- \* ••002•• nastavitev zaokroževanja se razlikuje
- Ta kalkulator ima vrsto operacij za 100 korakov, kar je uporabno za postopek preverjanja. Če je zunaj vrste operacij, ne bo vključeno v funkcijo preverjanja in na zaslonu je prikazano »E CHE St FULL«.
- Pri prvem vnosu pritisnite tipko Mood da končate izračun zaradi preverjanja. Izpiše se » .......«.

Pri drugem vnosu pritisnite tipko **MODE** da prekinete postopek preverjanja. Izpiše se »••000••«.

#### **POMEMBNE FUNKCIJE, KI SI JIH JE VREDNO ZAPOMNITI**

**Tipka clear entry/clear** – če želite izbrisati zadnjo vneseno vrednost.  $\overline{c}\overline{e}$  **Tipka clear entry/clear** – če želite izbrisati zadnjo vneseno vrednost.<br> $\overline{c}$  – Complishete še enkrat, izbrišete vse vnesene vrednosti razen vsebine pomnilnika. Tipko uporabite tudi za izbris napake prekoračitve.

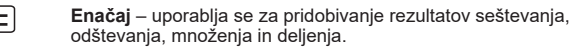

**Tipka za izpis podatkov/vmesni seštevek** – uporablja se za izpis podatkov, ki ne vplivajo na izračun, na primer datumov in serijskih izračun, na primer datumov in serijskih številk. Številke so izpisane na levi strani papirja.Uporablja se tudi za pridobivanje vmesni rezultati.

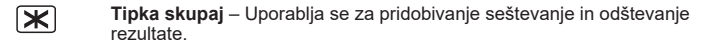

**FEED Tipka za podajanje papirja** – uporablja se za podajanje papirja.

#### **SAMODEJNO MOČ SHRANITI**

Ko je vklopljen "ON" in je kalkulator ne uporabljajo za pribl. 7 minut. Kalkulator bo preklopil na varčevalni način samodejno z oranžno LED-up. Pritisnite ključnih kalkulator bo vrnitev v običajni način izračuna.

## **PREKORAČITEV**

V naslednjih primerih se prikaže znak »E«, natisne se pikčasta črta, tipkovnica je elektronsko zaklenjena in nadaljnja uporaba ni več mogoča. Pritisnite  $\frac{C_{\epsilon}}{C_{\epsilon}}$ i če želite izbrisati prekoračitev. Prekoračitev se pojavi v naslednjih primerih:

- 1) Rezultat ali vsebina pomnilnika presega 12 mest levo od decimalne vejice.
- 2) Pri deljenju z »0«.
- 3) Hitrost vnašanja zaporednih operacij je višja od hitrosti obdelave kalkulacije. (Prekoračitev registrirnega pomnilnika)
	- Zaradi elektromagnetnih motenj ali elektrostatične razelektritve lahko pride do motenj v delovanju zaslona oziroma do izgube ali spremembe shranjene vsebine pomnilnika. V tem primeru s konico kemičnega svinčnika (ali podobnega ostrega predmeta) pritisnite gumb [RESET] na hrbtni strani kalkulatorja. Po ponastavitvi ne pozabite znova nastaviti koledarja, ure, tečaja valute in davčne stopnje.

#### **TEHNIČNI PODATKI**

Vir napajanja: DC 6.3V, s pomočjo AD-11 III (za Evropo) / AD-35 II (za Avstralija / Nova Zelandija) Temperatura delovanja: Od 0 °C do 40 °C Zmogljivost računanja: Največ 12 mest Mere: 266 mm (D) x 189 mm (Š) x 62 mm (V) Teža: 557 g z rezervno baterijo (Pridržujemo si pravico do sprememb brez predhodnega obvestila)

Samo za Evropsko unijo in EGP (Norveška, Islandija in Lihtenštajn) Ti simboli pomenijo, da tega izdelka skladno z Direktivo OEEO (2012/19/EU), Direktivo 2006/66/ES in/ali nacionalno zakonodajo, ki uvaja ti direktivi, ne smete odlagati z nesortiranimi gospodinjskimi odpadki.

Ta izdelek je potrebno odnesti na izbrano zbirno mesto, t. j. pooblaščeno trgovino, kjer ob nakupu novega (podobnega) izdelka vrnete starega, ali na pooblaščeno zbirno mesto za ponovno uporabo odpadne električne in elektronske opreme (EEO) ter baterij in akumulatorjev. Neustrezno ravnanje s to vrsto odpadkov lahko negativno vpliva na okolje in človeško zdravje zaradi potencialno nevarnih snovi, ki so pogosto povezane z EEO.

Vaše sodelovanje pri pravilnem odlaganju tega izdelka predstavlja pomemben prispevek k smotrni izrabi naravnih virov.

Za več informacij o ponovni uporabi tega izdelka se obrnite na lokalen mestni urad, pristojno službo za odpadke, predstavnika pooblaščenega

programa za obdelavo odpadkov ali na lokalno komunalo. Lahko pa tudi obiščete našo spletno stran

www.canon-europe.com/sustainability/approach/.

**FUROPE ONLY** 

#### **HRVATSK**

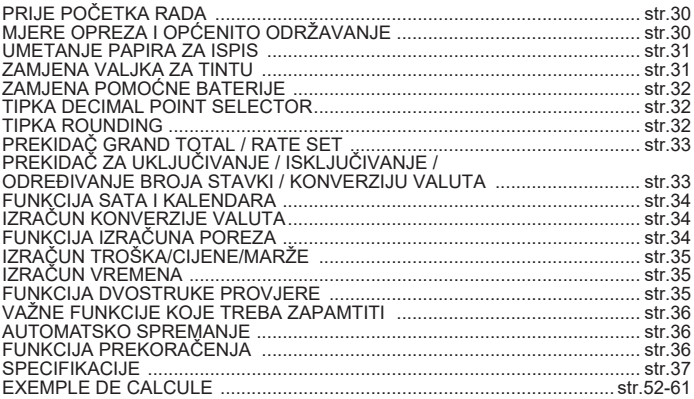

# **PRIJE POČETKA RADA**

- Pročitajte sljedeće upute i sigurnosne mjere prije upotrebe kalkulatora. Sačuvajte ove upute za buduću upotrebu.
- 1) Prije upotrebe uklonite izolacijsku traku i pritisnite tipku [RESET] na poleđini kalkulatora.(slika  $\bm{\Theta}$  )
- 2) Connect the calculator to the Canon adapter. (slika  $\bm{\Theta}$ )

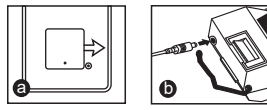

# **MJERE OPREZA I OPĆENITO ODRŽAVANJE**

- Kalkulator nemojte upotrebljavati niti ostavljati na izravnom sunčevom svjetlu. Također izbjegavajte područja s brzim promjenama temperature, visokom razinom vlage i velikim količinama prašine i prljavštine.
- Kućište uređaja očistite suhom krpom. Ne upotrebljavajte vodu niti deterdžente.
- Pisač upotrebljavajte samo kad je umetnuta rola papira.
- Izbjegavajte upotrebu kalkulatora na mjestima na kojima postoje željezne strugotine jer to može utjecati na električne krugove kalkulatora.
- Ne postavljajte ništa na uređaj, osobito ne na mehanizam pisača.
- Isključite kalkulator prije iskopčavanja utikača iz električne utičnice.
- U slučaju električnog kvara (npr. pojave dima) smjesta iskopčajte utikač iz električne utičnice. Utičnica se mora nalaziti u blizini opreme i biti lako dostupna.

#### **IIMFTANJE PAPIRA ZA ISPIS**

- 1) Podignite držač za papir (slika  $(1)$ ).
	- Pri umetanju odrežite rub papira kako je prikazano.
- 2) Postavite novu rolu papira na držač. Rub papira trebao bi biti postavljen kao što je prikazano (slika  $(2)$ ).
	- Standardni papir za kalkulator širina: 57 mm / maks. promjer: 86 mm
- 3) Umetnite papir u otvor na vrhu uređaja (slika  $(3)$ )
- 4) Uključite kalkulator. Pritisnite tipku za ulaganje papira da biste pokrenuli vlačenje (slika $(4)$ ).

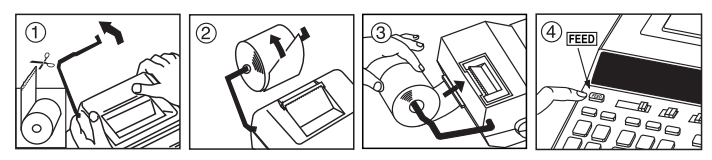

# **ZAMJENA VALJKA ZA TINTU (CP-13)**

Napomena: Isključite prekidač napajanja.

- 1) Uklonite poklopac pisača. (slika  $(5)$ )
- 2) Držite lijevu stranu valjka za tintu označenu za podizanje i podignite valjak za tintu kako biste ga izvadili. (slika  $\circledR$ )
	- Za jasan ispis promijenite valjak za tintu nakon što potrošite 8 rola papira za ispis.
- 3) Umetnite novi valjak za tintu. (slika  $(7)$ )
- 4) Vratite poklopac pisača. (slika  $\circledR$ )
	- Upotrebljavajte samo valjak za tintu CP-13.
	- Ne pokušavajte ponovno napuniti valjak za tintu jer to može dovesti do mehaničkih problema.

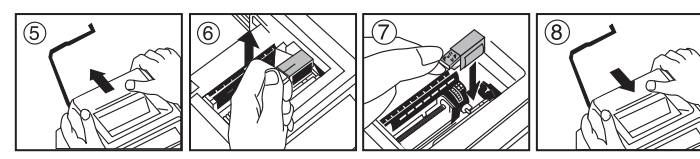

# **ZAMJENA POMOĆNE BATERIJE**

Pomoćna baterija za memoriju zadržava stopu poreza, devizni tečaj te postavke sata i kalendara kad je napajanje isključeno ili čak kad je strujni kabel iskopčan. Baterija: 1 litijska baterija (vrsta : CR2032)

Trajanje baterije: 2 godine kao pomoćna baterija

Nakon zamjene pomoćne baterije pritisnite tipku [RESET]. Nakon ponovnog postavljanja ponovno postavite stopu poreza, devizni tečaj te postavke sata i kalendara.

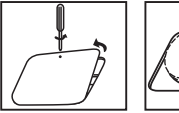

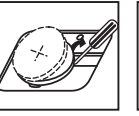

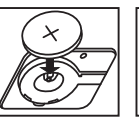

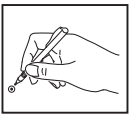

**OPREZ** • Rizik od eksplozije ako se baterija zamijeni pogrešnom vrstom baterije. Rabljene baterije odložite prema uputama.

#### **TIPKA DECIMAL POINT SELECTOR**

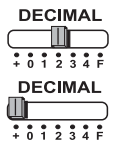

upotrebljava se za označavanje položaja decimalne točke (0, 1, 2, 3, 4) za izračunate rezultate.

**+ (način rada za zbrajanje)** – funkcije zbrajanja i oduzimanja automatski se izvode s dva decimalna mjesta. To je praktično za preračunavanje valuta.

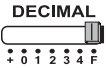

**F (lebdeća decimalna točka)** – ispisuju se ili prikazuju sve brojke do 12 znamenaka.

#### **TIPKA ROUNDING**

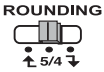

upotrebljava se za zaokruživanje na veći broj  $\mathbf{I}$ ], najbliži broj [5/4], ili manji broj  $\left[\frac{\mathbf{A}}{2}\right]$  s prethodno odabranim decimalnim mjestima u rezultatu.

# **PREKIDAČ GRAND TOTAL / RATE SET**

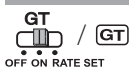

**GRAND TOTAL –** kad se izračuni izvode s uključenim GT prekidačem, rezultati se prikupljaju u memoriji ukupnog rezultata. Kad se sljedeći put pritisne  $\mathbb{R}$ , ispisat će se međuzbroj sa simbolima  $G+$ . Kad se pritisne  $\boxed{GT}$  ispisat će se prijelazni ukupan iznos sa simbolima  $G \Diamond$ . Uzastopno pritišćite  $GT$  da biste dobili ukupan iznos sa simbolima  $G\mathbb{X}$ .

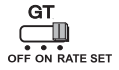

**RATE SET –** postavite prekidač na "RATE SET" da biste postavili ili pozvali stopu poreza i devizni tečaj.

#### **PREKIDAČ ZA UKLJUČIVANJE / ISKLJUČIVANJE / ODREĐIVANJE BROJA STAVKI / KONVERZIJU VALUTA**

**OFF ON CONV PRINT ITEM OFF ON CONV PRINT ITEM ITEM PRINT OFF ON CONV OFF ON CONV PRINT ITEM**

Isključuje kalkulator.

Uključuje kalkulator. Unosi i rezultati prikazat će se na zaslonu, ali neće se ispisati.

Unosi i rezultati prikazat će se na zaslonu i ispisati se.

Postavite prekidač na "ITEM" da biste ispisali koliko su puta pritisnute tipke  $\boxed{\text{+}}$  i  $\boxed{\text{-}}$  (do 999). Broj stavki ispisat će se na lijevoj strani role papira kad se pritisne tipka  $\sharp \otimes$ .  $\mathbb{R}$ . Mo ili  $mx$ .

**OFF ON CONV PRINT ITEM**

Za funkcije izračuna konverzije valuta postavite prekidač na položaj "CONV". Unosi i rezultati prikazat će se na zaslonu i ispisati se.

#### **FUNKCIJA SATA I KALENDARA**

- $E$
- Upotrebljava se za prebacivanje između načina rada sa satom i kalendarom.
- Upotrebljava se za prebacivanje postavke načina rada sata između 12 i  $24$  sata.
	- Upotrebljava se za postavljanje datuma i vremena u načinu rada sa satom i kalendarom.
- Upotrebljava se za prebacivanje postavke vremena načina rada sata  $\begin{bmatrix} 1 \\ \frac{1}{N} \\ \frac{1}{N} \end{bmatrix}$  - Upotrebljava se z
	- Upotrebljava se za odabir formata datuma "YYYY/MM/DD", "DD/MM/YYYY" ili "MM/DD/YYYY" u načinu rada s kalendarom.

#### **IZRAČUN KONVERZIJE VALUTA**

Postavite prekidač na i unesite devizni tečaj te pritisnite , ili da **C2 C1 C3**  $_{\odot}$ N DATE CET biste spremili trenutačni tečaj.

- Pritisnite **i** or ili ili da biste pozvali spremljeni devizni tečaj.
- $-$  Pritisnite  $\bigsqcup$ \$ za konverziju prikazanog broja iz valute  $\bigsqcup$  <u>C</u>1,  $\bigsqcup$  C2 ili  $\bigsqcup$  C3 u  $\begin{array}{ccc} \bullet & \bullet & \bullet \end{array}$
- Pritisnite , ili za konverziju prikazanog broja iz valute u **C2 C3 \$ C1**  $\Box$ C<sub>2</sub>,  $\Box$ C<sub>2</sub> iii  $\Box$ C<sub>3</sub>.
- **CAUTION AND GENERAL MAINTENANCE** unijeti do 8 znamenaka (npr. 0,1234567), uključujući 0 za znamenku cijelog broja i • Za tečajeve veće od 1 možete unijeti do 6 znamenaka. Za tečajeve manje od 1 možete vodeće nule (iako se može odrediti samo 7 značajnih znamenaka, počevši slijeva od prve znamenke koja nije nula).

#### **FUNKCIJA IZRAČUNA POREZA**

**Tipka Add Tax** – upotrebljava se za dodavanje iznosa poreza  $TAX +$ prikazanom broju.

**Tipka Deduct Tax** – upotrebljava se za oduzimanje iznosa poreza od TAXprikazanog broja.

**Napomena:** Postavke kalendara, sata, poreza i deviznog tečaja izbrisat će se ako se isključe izvori napajanja i pomoćna baterija. U tom slučaju ponovno postavite te postavke.

#### **IZRAČUN TROŠKA/CIJENE/MARŽE**

**COST** 

– Upotrebljava se za izračunavanje troška, prodajne cijene, profitne **SELL** marže i iznosa vrijednosti marže. Unesite vrijednost bilo kojih dviju **STARGINI** stavki da biste dobili stavku vrijednosti bilance. (na primjer, unesite vrijednost troška i prodajne cijene da biste dobili postotak profitne marže.)

# **IZRAČUN VREMENA**

- Upotrebljava se za izračun količine vremena ili trajanja aktivnosti, poput broja odrađenih sati i procjene troškova.
- 

– Prebacivanje između 12 i 24 sata u načinu za izračunavanje vremena.

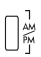

- Prijelaz između AM ili PM u izračunu vremena.
- \*\* Ulazna vrijednost u minutama: od 0 do 59 Vrijednosti veće od 59 automatski se prilagođavaju dodavanjem satima.
- \*\* Raspon izračuna: od –99 sati i 59 minuta do 99 sati i 59 minuta. Ako je ulazna/izlazna vrijednost izvan dopustivog raspona, doći će do prekoračenja u izračunu vremena.

#### **FUNKCIJA DVOSTRUKE PROVJERE**

– Upotrebljava se za pokretanje postupka provjere zapisa. Na zaslonu će se prikazati "CHE".

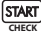

- **START** Upotrebljava se za pokretanje postupka provjere. Postupak provjere uspoređuje unos korisnika s prethodno zabilježenim redom operacija. Na zaslonu će se prikazati "CHE StArt".
- Postavka prekidača mora odgovarati prvom i drugom unosu operacije. Ako se prekidači ne podudaraju, ispisat će se sljedeća poruka.
	- \* ••001•• razlikuje se postavka decimalne točke
	- \* ••002•• razlikuje se postavka zaokruživanja
- Ovaj kalkulator ima red operacija od 100 koraka, što je korisno za postupak provjere. Izvan reda operacija neće moći ući u funkciju dvostruke provjere i na zaslonu će se prikazati poruka "E CHE St FULL".
- U prvom unosu pritisnite tipku Mode da biste završili izračun za provjeru. Ispisat će se ",,,,,,,".

U drugom unosu pritisnite tipku Mood da biste otkazali postupak provjere. Ispisat će se "••000••".

#### **VAŽNE FUNKCIJE KOJE TREBA ZAPAMTITI**

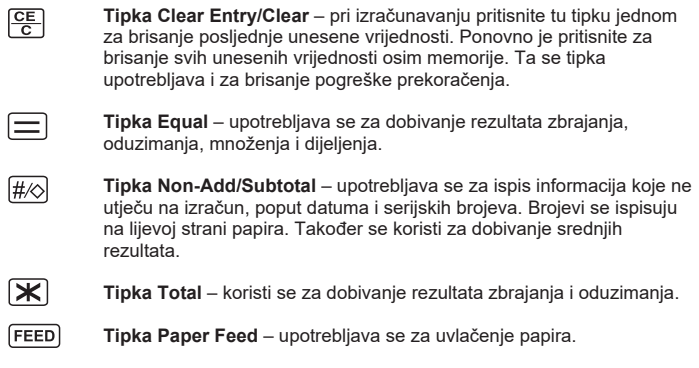

#### **AUTOMATSKO SPREMANJE**

Kada je napajanje uključeno "ON" i kalkulator ne koristi za cca. 7 minuta. Kalkulator će se prebaciti na vlast spremanje način snimanja automatski s narančastim LED light-up. Pritisnite  $F =$  tipku kalkulator će se vratiti u normalan način izračuna.

#### **FUNKCIJA PREKORAČENJA**

U sljedećim slučajevima, kad se prikaže "E", ispisuje se isprekidana linija, tipkovnica se elektronički zaključava, a daljnje operacije nisu moguće. Pritisnite 呼 da biste izbrisali prekoračenje. Prekoračenje se događa u sljedećim slučajevima:

- 1) Kad rezultat memorije premašuje 12 znamenki s lijeve strane decimalne točke.
- 2) Pri dijeljenju s nulom.
- 3) Kad je brzina uzastopnih operacija brža od brzine obrade izračuna. (prekoračenje kapaciteta međuspremnika)

 Elektromagnetske smetnje ili elektrostatičko pražnjenje mogu dovesti do kvara zaslona ili do brisanja ili izmjene sadržaja memorije. U tom slučaju, vrhom kemijske olovke (ili sličnim oštrim predmetom) pritisnite gumb [RESET] na poleđini kalkulatora. Nakon ponovnog postavljanja ponovno postavite kalendar, sat, valutu i stopu poreza.

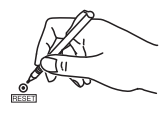

#### **SPECIFIKACIJE**

Izvor napajanja: DC 6.3V, korištenjem AD-11 III (za Europu) / AD-35 II (za Australiju / Novi Zeland) Radna temperatura: Od 0 do 40 °C Kapacitet izračuna: Maksimalno 12 znamenaka Dimenzije: 266 mm (D) x 189 mm (Š) x 62 mm (V) Masa: 557 g s pomoćnom baterijom (podložno promjeni bez prethodne obavijesti)

Samo za Europsku uniju i EEA (Norveška, Island i Lihtenštajn) Oznaka pokazuje da se ovaj proizvod ne smije odlagati s komunalnim i ostalim vrstama otpada, u skladu s direktivom WEEE (2012/19/EC), Direktivom o baterijama (2006/66/EC) i Pravilnikom o gospodarenju otpadnim baterijama i akumulatorima te Pravilnikom o gospodarenju otpadnim električnim i elektroničkim uređajima i opremom.

Ovaj bi proizvod trebalo predati ovlašenom skupljaču EE otpada ili prodavatelju koji je dužan preuzeti otpadni proizvod po sistemu jedan za jedan, ukoliko isti odgovara vrsti te je obavljao primarne funkcije kao i isporučena EE oprema. Otpadne baterije i akumulatori predaju se ovlaštenom skupljaču otpadnih baterija ili akumulatora ili prodavatelju bez naknade i obveze kupnje za krajnjeg korisnika. Neodgovarajuće rukovanje ovom vrstom otpada može utjecati na okoliš i ljudsko zdravlje zbog potencijalno opasnih supstanci koje se najčešće nalaze na takvim mjestima. Vaša suradnja u pravilnom zbrinjavanju ovog proizvoda pridonijet će djelotvornom iskorištavanju prirodnih resursa. Dodatne informacije o recikliranju ovog proizvoda zatražite od svog lokalnog gradskog ureda, službe

za zbrinjavanje otpada, odobrenog programa ili komunalne službe za uklanjanje otpada ili pak na stranicama www.canon-europe.com/sustainability/approach/.

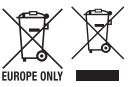

#### **CRSAH**

#### **OBSAH SLOVENSKY**

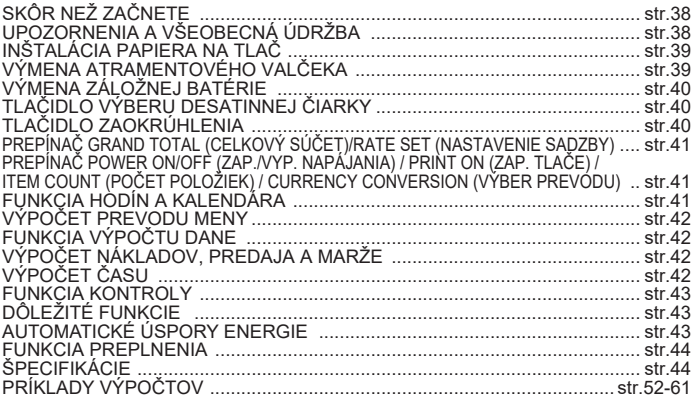

# **SKÔR NEŽ ZAČNETE**

- Pred používaním kalkulačky si prečítajte nasledujúce pokyny a bezpečnostné opatrenia. Tento hárok si odložte na dostupné miesto, aby ste si ho v budúcnosti mohli znova pozrieť.
- 1) Pred použitím vyberte izolačnú pásku a stlačte tlačidlo [RESET] na zadnej strane kalkulačky. (obrázok **☺**)
- 2) Priključite kalkulator za adapter Canon. (obrázok  $\bigcirc$ )

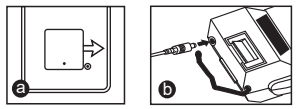

# **UPOZORNENIA A VŠEOBECNÁ ÚDRŽBA**

- Kalkulačku nepoužívajte ani nenechávajte na priamom slnečnom svetle. Tiež sa vyhýbajte miestam s náhlymi zmenami teploty, vysokou vlhkosťou, prachom a nečistotami.
- Na čistenie krytu zariadenia použite suchú handričku. Nepoužívajte vodu ani iné čistiace prostriedky.
- Tlačiareň používajte len vtedy, keď je vložený kotúč papiera.
- Kalkulačku nepoužívajte na miestach so železnými pilinami, pretože by mohli mať vplyv na obvody kalkulačky.
- Na zariadenie nič nepokladajte, najmä na mechanizmus tlačiarne.
- Pred vytiahnutím zástrčky z elektrickej zásuvky vypnite kalkulačku.
- V prípade elektrickej poruchy (napr. dymenie) ihneď odpojte zástrčku od elektrickej zásuvky. Zásuvka by sa mala nachádzať v blízkosti zariadenia a mala by byť ľahko prístupná.

# **INŠTAL ÁCIA PAPIERA NA TLAČ**

- 1) Zdvihnite rameno na papier (obrázok  $(1)$ ).
	- Pri vkladaní papiera odstrihnite okraj papiera podľa vyobrazenia.
- 2) Nasuňte nový kotúč papiera na rameno. Okraj papiera by mal byť v polohe, ktorá ie znázornená (obrázok  $(2)$ ).
	- Štandardný papier pre kalkulačky šírka: 57mm / max. priemer: 86mm
- 3) Vložte papier do štrbiny v hornej časti zariadenia (obrázok  $(3)$ )
- 4) Zapnite kalkulačku. Stlačte tlačidlo Posunutie papiera na posunutie papiera  $(obrázok(4))$ .

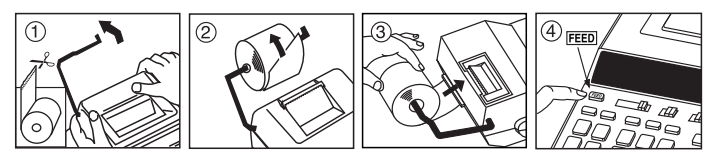

# **VÝMENA ATRAMENTOVÉHO VALČEKA (CP-13)**

Poznámka: Vypnite spínač napájania.

- 1) Zložte kryt tlačiarne. (Obrázok  $(5)$ )
- 2) Podržte ľavú stranu atramentového valčeka označenú ako "Pull up" (potiahnite hore) a zdvihnite atramentový valček smerom hore na jeho vybratie. (Obrázok (6))
	- Na zachovanie zreteľnosti výtlačkov vymieňajte atramentový valček po spotrebovaní približne 8 kotúčov tlačového papiera.
- 3) Vložte nový atramentový valček. (Obrázok  $(\overline{7})$ )
- 4) Založte kryt tlačiarne. (Obrázok  $(8)$ )
	- Používajte len atramentový valček CP-13.
	- Nepokúšajte sa dopĺňať atrament do atramentového valčeka, v opačnom prípade môže dôjsť k mechanickým problémom.

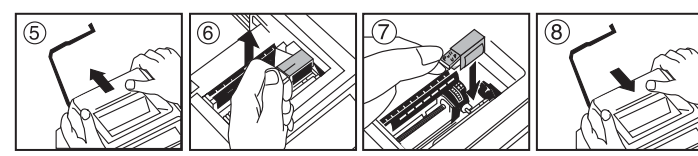

# **VÝMENA ZÁLOŽNEJ BATÉRIE**

Batéria záložnej pamäti ukladá daňovú sadzbu, kurz meny a nastavenie hodín a kalendára, keď je vypnuté napájanie alebo dokonca aj vtedy, keď je odpojený sieťový kábel.

Batéria: 1 lítiová batéria (typ: CR2032)

Životnosť batérie: Čas ukladania 2 roky

Po výmene záložnej batérie stlačte tlačidlo [RESET]. Po resetovaní nezabudnite znova nastaviť daňovú sadzbu, kurz meny, hodiny a kalendár.

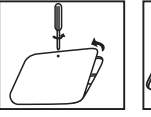

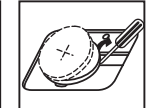

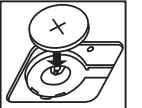

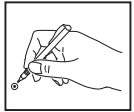

**POZOR :** Ak sa batéria nahradí batériou nevhodného typu, vzniká riziko výbuchu. Použité batérie likvidujte v súlade s miestnymi predpismi.

# **TLAČIDLO VÝBERU DESATINNEJ ČIARKY**

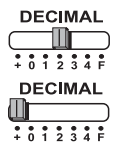

Používa sa na určenie polohy desatinnej čiarky (0, 1, 2, 3, 4) pre vypočítané výsledky.

**+ (Režim sčítavania)** – Funkcie sčítania a odčítania sa automaticky vykonávajú s 2 desatinnými miestami. Je to praktické na výpočty s menami.

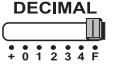

**F (Voľná poloha desatinnej čiarky)** – Zobrazia alebo vytlačia sa všetky platné čísla s maximálne 12 číslicami.

# **TLAČIDLO ZAOKRÚHLENIA**

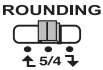

Používa sa na zaokrúhlenie nahor [ $\biguparrow$ ], rštandardné zaokrúhlenie [5/4], alebo zaokrúhlenie nadol  $\boxed{\mathbf{1}}$  s predvoleným počtom desatinných miest vo výsledku.

#### **PREPÍNAČ GRAND TOTAL (CELKOVÝ SÚČET)/RATE SET (NASTAVENIE SADZBY)**

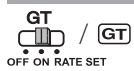

**GRAND TOTAL (Celkový súčet) –** Keď sa výpočty vykonávajú so spínačom GT (Celkový súčet) nastaveným v polohe ON" (Zap.), súčty sa sčítavajú v pamäti celkového súčtu. Pri každom stlačení tlačidla  $\mathbb{R}$  sa vytlačí číslo čiastkového súčtu so symbolmi G+. Po stlačení tlačidla GT sa vytlačí čiastkový celkový súčet so symbolmi  $G \triangle$ . Stláčaním tlačidla  $GT$  získate  $c$ elkový súčet so symbolmi  $G\mathbf{X}$ 

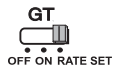

**RATE SET (Nastavenie sadzby) –** Nastavte tento prepínač na možnosť "RATE SET" (Nastavenie sadzby) na nastavenie alebo vyvolanie daňovej sadzby alebo kurzu meny.

#### **PREPÍNAČ POWER ON/OFF (ZAP./VYP. NAPÁJANIA) / PRINT ON (ZAP. TLAČE) / ITEM COUNT (POČET POLOŽIEK) / CURRENCY CONVERSION (VÝBER PREVODU)**

Slúži na vypnutie kalkulačky.

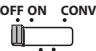

**PRINT ITEM**

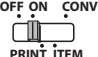

Slúži na zapnutie kalkulačky. Zadané položky a výsledky sa zobrazia na displeji, ale nevytlačia sa.

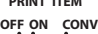

Zadané položky a výsledky sa zobrazia na displeji a vytlačia sa.

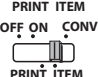

Nastavte tento prepínač na možnosť "ITEM" (Položky) na tlač počtu stlačení tlačidla  $\overline{+}$ la  $\overline{-}$ l (maximálne 999). Počet položiek sa vytlačí na ľavú stranu kotúča papiera pri stlačení tlačidla  $\#$ o.  $\mathbb X$ .  $M \odot$  alebo  $M X$ .

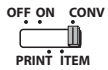

 $F$ 

Nastavte tento spínač do polohy "CONV" na vykonanie funkcií výpočtu prevodu meny. Zadané položky a výsledok sa zobrazia na displeji a vytlačia.

#### **FUNKCIA HODÍN A KALENDÁRA**

- Slúži na prepínanie medzi režimom hodín a kalendára.
	- Slúži na prepínanie medzi 12- alebo 24-hodinovým časom pri nastavovaní režimu hodín.
	- Slúži na nastavenie dátumu a času v režime kalendára a hodín.
	- Slúži na prepínanie medzi dopoludním (AM) a popoludním (PM) pri nastavovaní režimu hodín.
	- Slúži na výber formátu dátumu "RRRR/MM/DD", "DD/MM/RRRR" alebo ..MM/DD/RRRR" v režime kalendára.

#### **VÝPOČET PREVODU MENY**

Nastavte tento spínač na možnosť  $\frac{GT}{T}$ , zadajte výmenný kurz meny a stlačte tlačidlo OFF ON RATE SET

, alebo na uloženie kurzu meny. **C2 C1 C3**

- Stlačením tlačidla , alebo vyvoláte uložený výmenný kurz **C1 C2 C3** meny.
- Stlačením tlačidla ∐**\$** vykonáte prevod zobrazeného čísla z meny ∐G1 , alebo na menu . **C2 C3 \$**
- Stlačením tlačidla |\_|C1, |\_|C2 alebo |\_|C3 vykonáte prevod zobrazeného  $\mathsf{C}_2^{\mathsf{S}}$  C3 (Sisla z meny  $\mathsf{C}_3^{\mathsf{S}}$  na menu  $\mathsf{C}_2^{\mathsf{S}}$ 1,  $\mathsf{C}_3^{\mathsf{S}}$  alebo
- **·** V prípade kurzov 1 alebo vyšších môžete zadať maximálne 6 číslic. V prípade kurzov nižších ako 1 môžete zadať maximálne 8 číslic (napr. 0,1234567) vrátane 0 ako celého čísla a počiatočných núl (možno však zadať len 7 platných číslic počítaných zľava a začínajúcich prvou číslicou inou ako nula).

#### **FUNKCIA VÝPOČTU DANE**

**Tlačidlo Add Tax (Pridať daň)** – Používa sa na pridanie sumy dane k  $TAX +$ zobrazenému číslu.

**Tlačidlo Deduct Tax (Odpočítať daň)** – Používa sa na odpočítanie  $TAX$ sumy dane od zobrazeného čísla.

**Poznámka:** Nastavenia kalendára, hodín, daňovej sadzby a kurzu meny sa vymažú, ak budú odpojené všetky zdroje napájania a záložná batéria. V tomto prípade resetujte nastavenia.

#### **VÝPOČET NÁKLADOV, PREDAJA A MARŽE**

– Používa sa na vypočítanie nákladov, predajnej ceny, ziskovej marže a  $COST$  hodnoty marže. Zadajte hodnoty ktorýchkoľvek 2 položiek na získanie **MARGIN** hodnoty súvahy. (napr. zadajte hodnoty nákladov a predajnej ceny na získanie percenta ziskovej marže)

#### **VÝPOČET ČASU**

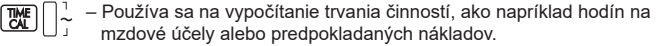

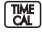

**WE** – Slúži na prepínanie medzi 12- alebo 24-hodinovým časom pri nastavovaní režimu hodín.

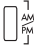

 $\bigcap_{\substack{k,m\\p|n}}^{\frac{1}{m}}$  – Prepnite medzi AM alebo PM v čase výpočtu.

- \*\* Zadaná hodnota minút: 0 až 59. Hodnoty vyššie ako 59 sa automaticky upravia pripočítaním k hodinám.
- \*\* Rozsah výpočtu: –99 hodín 59 minút až 99 hodín 59 minút. Ak je vstupná / výstupná hodnota mimo prípustný rozsah, dôjde k preplneniu výpočtu času.

#### **FUNKCIA KONTROLY**

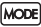

– Používa sa na spustenie procesu kontroly záznamu. Na displeji sa zobrazí hlásenie "CHE" (Kontrola).

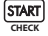

**START** – Používa sa na spustenie procesu kontroly. Proces kontroly porovná údaj zadaný používateľom s radom predtým zaznamenaných operácií. Na displeji sa zobrazí hlásenie "CHE StArt" (Spustenie kontroly).

- Nastavenie prepínačov sa musí zhodovať so zadaním prvej a druhej operácie. Ak sa prepínače nezhodujú, vytlačí sa hlásenie nižšie.
	- \* ••001•• Líši sa nastavenie desatinnej čiarky
	- \* ••002•• Líši sa nastavenie zaokrúhlenia
- Táto kalkulačka obsahuje rad operácií so 100 krokmi, ktorý možno použiť na proces kontroly. Ak dôjde k prekročeniu prevádzkového radu, nebude možné vykonať funkciu kontroly a na displeji sa zobrazí hlásenie "E CHE St FULL" (Chyba, plná pamäť kontroly).
- Pri prvom zadávaní stlačte tlačidlo Mone na ukončenie výpočtu na kontrolu. Vytlačí sa " .......".

Pri druhom zadávaní stlačte tlačidlo **MODE** na zrušenie procesu kontroly. Vytlačí sa " ••000•• ".

#### **DÔLEŽITÉ FUNKCIE**

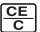

**Tlačidlo Vymazanie zadania / Vymazanie** – Pri vykonávaní výpočtu môžete jedným stlačením vymazať poslednú zadanú hodnotu. Ďalším stlačením vymažete všetky zadané hodnoty okrem pamäti. Toto tlačidlo sa tiaž používa na vymazanie chyby preplnenia.

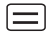

**Tlačidlo Rovná sa** – Používa sa na získanie výsledkov sčítania, odčítania, násobenia a delenia.

**Tlačidlo Nepočítať / Medzisúčet** – Používa sa na tlač údajov, ktoré nevplývajú na výpočet, ako je napríklad dátum alebo sériové čísla. Čísla sa vytlačia na ľavú stranu papiera. Používa sa aj na získanie priebežných výsledkov.

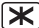

**Tlačidlo Celkový** – Používa sa na získanie výsledkov pridania a **X** Tlačidlo (<br><sub>odčítania</sub>

FEED **Tlačidlo Posunutie papiera** – Používa sa na posunutie papiera.

#### **AUTOMATICKÉ ÚSPORY ENERGIE**

Pri zapnutí napájania "ON" a kalkulátor nie je používaný **cca. 7 minút.** Kalkulačka sa prepne do úsporného režimu automaticky s oranžovou LED svetlom-up. Stlačením tlačidla  $\frac{CE}{\sqrt{1}}$  kľúča kalkulačka sa vráti do normálneho režimu výpočtu.

#### **FUNKCIA PREPLNENIA**

V nasledujúcich prípadoch, keď sa zobrazí hlásenie "E", vytlačí sa prerušovaná čiara, klávesnica sa elektronicky zablokuje a ďalšia prevádzka nie je možná. Stlačte tlačidlo  $\frac{C_{\epsilon}}{C_{\epsilon}}$  na vymazanie preplnenia. K preplneniu dochádza v nasledujúcich prípadoch:

- 1) Výsledok alebo údaj v pamäti presahuje 12 číslic naľavo od desatinnej čiarky.
- 2) Delenie nulou.
- 3) Rýchlosť jednotlivých úkonov je vyššia ako výpočtová rýchlosť kalkulačky. (preplnenie medzipamäti)

 Elektrostatické rušenie alebo elektrostatický výboj môžu spôsobiť poruchu displeja alebo stratu či zmenu obsahu pamäti. V takomto prípade použite špičku guľôčkového pera (alebo podobný ostrý predmet) na stlačenie tlačidla [RESET] na zadnej strane kalkulačky. Po resetovaní

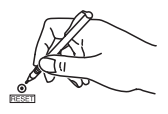

**FUROPE ONL** 

nezabudnite znova nastaviť kalendár, hodiny, menu a daňovú sadzbu.

#### **ŠPECIFIKÁCIE**

Zdroj napájania: DC 6,3 V pri použití AD-11 III (pre Európu) / AD-35 II (pre Austráliu / Nový Zéland) Prevádzková teplota: 0 °C až 40 °C Kapacita výpočtov: Maximálne 12 číslic Rozmery: 266 mm (D) x 189 mm (Š) x 62 mm (V) Hmotnosť: 557 g so záložnou batériou (Špecifikácie sa môžu zmeniť bez upozornenia.)

Platí len pre štáty Európskej únie a EHP (Nórsko, Island a Lichtenštajnsko) Tieto symboly označujú, že podľa Smernice o odpade z elektrických a elektronických zariadení (OEEZ) 2012/19/EÚ, Smernice o batériách (2006/66/ES) a podľa platnej legislatívy Slovenskej republiky sa tento produkt nesmie likvidovať spolu s komunálnym odpadom.

Produkt je potrebné odovzdať do určenej zberne, napr. prostredníctvom výmeny za kúpu nového podobného produktu, alebo na autorizované zberné miesto, ktoré spracúva odpad z elektrických a elektronických zariadení (EEZ), batérií a akumulátorov. Nesprávna manipulácia s takýmto typom odpadu môže mať negatívny vplyv na životné prostredie a ľudské zdravie, pretože elektrické a elektronické zariadenia obsahujú potenciálne nebezpečné látky.

Spoluprácou na správnej likvidácii tohto produktu prispejete k účinnému využívaniu prírodných zdrojov.

Ďalšie informácie o recyklácii tohto produktu získate od miestneho úradu, úradu životného prostredia, zo schváleného plánu OEEZ alebo od spoločnosti, ktorá zaisťuje likvidáciu komunálneho odpadu. Viac informácií nájdete aj na webovej stránke: www.canon-europe.com/sustainability/approach/.

#### **Contents CONTENTS TURKISH**

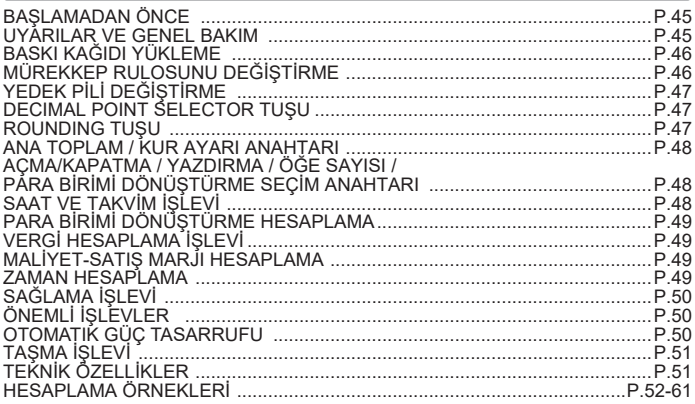

#### **BAŞLAMADAN ÖNCE**

- Lütfen hesap makinesini kullanmadan önce aşağıdaki talimatları ve güvenlik önlemlerini okuyun. Daha sonra başvurmak üzere bu belgeyi saklayın.
- 1) Hesap makinesini kullanmadan önce yalıtım bandını çıkarın ve makinenin arkasındaki [RESET] düğmesine basın. (Şekil  $\bm{\Theta}$ )
- 2) Canon adaptörü için hesap bağlayın. (Şekil  $\bigcirc$ )

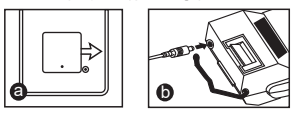

#### **UYARILAR VE GENEL BAKIM**

- Hesap makinesini doğrudan güneş ışığı altında kullanmayın veya doğrudan güneş ışığına maruz bırakmayın. Ani sıcaklık değişiklikleri, yüksek nem, toz ve kire maruz kalan yerlerden de sakınılmalıdır.
- Ünitenin kasasını temizlemek için kuru bir bez kullanın. Su veya deterjan kullanmayın.
- Yazıcıyı yalnızca kağıt rulosu yüklüyken kullanın.
- Hesap makinesinin elektrik devreleri etkilenebileceğinden, hesap makinesini demir tozu bulunan yerlerde kullanmaktan kaçının.
- Makinenin ve özellikle yazıcı mekanizmasının üzerine herhangi bir cisim koymayın.
- Cihazın fişini elektrik prizinden çekmeden önce hesap makinesini kapatın.
- Elektrik arızası (ör. duman) durumunda, fişi hemen prizden çekin. Elektrik prizi ekipmanın yakınında ve kolayca erişilebilir olmalıdır.

#### **INSTALLING PRINTING PAPER BASKI KAĞIDI YÜKLEME**

- 1) Kağıt kolunu kaldırın (Sekil (1) ).
	- Kağıt yüklerken, kağıdın kenarını gösterilen şekilde kesin.
- 2) Yeni kağıt rulosunu kola yerleştirin. Kağıdın kenarı şekilde gösterildiği gibi yerleştirilmelidir (Şekil $(2)$ ).
	- Standart hesap makinesi kağıdı Genişlik: 57mm / Maks. Çap: 86mm
- 3) Kağıdı makinenin üzerindeki kesiğe verleştirin (Sekil  $(3)$ )
- 4) Hesap makinesini açın. Kağıdı ilerletmek için kağıt besleme düğmesine basın  $(Sekil (4)).$

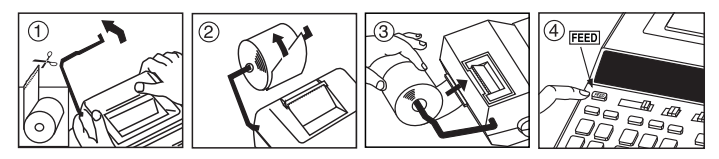

# **MÜREKKEP RULOSUNU DEĞİŞTİRME (CP-13)**

Not: Güç anahtarını kapatın.

- 1) Yazıcı kapağını çıkartın. (Sekil (5) )
- 2) Mürekkep rulosunu "pull up" olarak işaretli sol tarafından tutun ve kaldırarak  $c$ ıkartın. (Sekil  $(\widehat{6})$ )
	- Net baskı elde etmek için, yaklaşık 8 rulo baskı kağıdı kullandıktan sonra mürekkep rulosunu değiştirin.
- 3) Yeni bir mürekkep rulosu takın. (Şekil  $(7)$ )
- 4) Yazıcı kapağını yerine takın. (Şekil  $(8)$ )
	- Yalnızca Mürekkep Rulosu CP-13 kullanın.
	- Mekanik sorunlara yol açabileceğinden, mürekkep rulosunu yeniden doldurmaya çalışmayın.

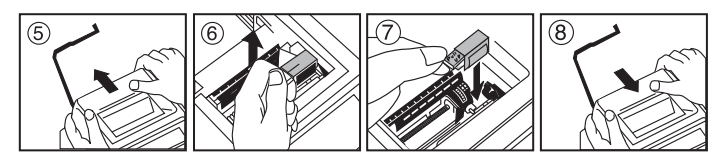

# **YEDEK PİLİ DEĞİŞTİRME**

Bellek yedek pili, güç kapalı olduğunda ve hatta AC kablosu bağlı olmadığında vergi oranı, para birimi kuru, saat ve takvim ayarlarını saklar.

Pil: 1 Lityum pil (Tür: CR2032)

Pil ömrü: Yedekleme süresi 2 yıl

Yedek pili değiştirdikten sonra, [RESET] düğmesine basın. Hesap makinesini sıfırladıktan sonra vergi oranı, para birimi kuru, saat ve takvim ayarlarını yeniden yaptığınızdan emin olun.

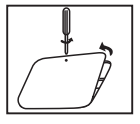

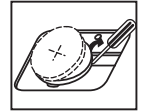

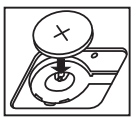

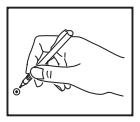

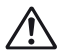

**DİKKAT :** Pil yanlış türde bir pil ile değiştirilirse patlama tehlikesi vardır. Kullanılmış pilleri talimatlara uygun şekilde elden çıkarın.

#### **DECIMAL POINT SELECTOR TUŞU**

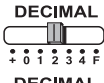

Hesaplanan sonuçlarda ondalık ayırıcı konumunu (0, 1, 2, 3, 4) belirlemek için kullanılır.

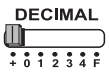

**+ (Ekleme Modu)** – Ekleme ve çıkarma işlemleri otomatik olarak 2 ondalık basamak ile yapılır. Bu, para birimi hesaplamaları için kullanışlıdır.

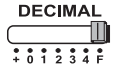

**F (Kayan Ondalık ayırıcı)** – 12 basamağa kadar tüm etkin sayılar yazdırılır veya görüntülenir.

#### **ROUNDING TUŞU**

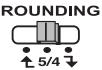

Çıkan sonuçta önceden seçili ondalık basamak sayısına göre yukarı yuvarlamak  $\left\lceil \stackrel{\blacktriangle}{\bullet} \right\rceil$ , yuvarlamak  $[5/4]$  veya aşağı yuvarlamak [ ] için kullanılır.

#### **ANA TOPLAM / KUR AYARI ANAHTARI**

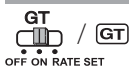

**ANA TOPLAM –** Hesaplamalar GT anahtarı "ON" olarak ayarlanarak yapıldığında, toplamlar ana toplam belleğinde biriktirilir. **W** tusuna her basıldığında, ara toplam sayısı G+ sembolleri ile yazdırılır. **GT** tuşuna basıldığında, ara ana toplam  $G$  sembolleri ile yazdırılır. Ana toplamı ve ardından  $G\mathbb{X}$  sembollerini almak için  $G\mathbb{T}$  tusuna arka arkaya basın.

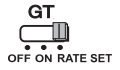

**KUR AYARI –** Vergi oranı ve para birimi kurunu ayarlamak veya almak için anahtarı "RATE SET" konumuna getirin.

#### **AÇMA/KAPATMA / YAZDIRMA / ÖĞE SAYISI / PARA BİRİMİ DÖNÜŞTÜRME SEÇİM ANAHTARI**

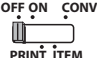

Hesap makinesini kapatır.

**OFF ON CONV**

Hesap makinesini açar. Girişler ve sonuçlar ekranda gösterilir ancak yazdırılmaz.

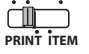

**OFF ON CONV**

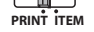

Girişler ve sonuçlar ekranda gösterilir ve yazdırılır.

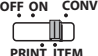

 $\Box$  ve  $\Box$  düğmelerine basma sayısı kadar (en fazla 999) yazdırmak için anahtarı "ITEM" konumuna getirin.  $\mathbb{H}\otimes$ ,  $\mathbb{K}$ ,  $\mathbb{M}\otimes$ veya  $\sqrt{mx}$  tuşlarına basıldığında öğe sayısı kağıt rulosunun sol tarafına yazdırılır.

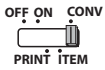

**Fig** 

Para birimi dönüştürme hesaplama işlevlerini gerçekleştirmek için anahtarı "CONV" konumuna getirin. Girişler ve sonuçlar ekranda ve baskıda gösterilir.

# **SAAT VE TAKVİM İŞLEVİ**

- Saat ve takvim modları arasında geçiş yapmak için kullanılır.
- Saat modu zaman ayarında 12 veya 24 saatlik gösterim arasında geçiş  $\overline{\mathbf{z}}$ yapmak için kullanılır.<br> $\overline{\mathbf{z}}$ ları $\overline{\mathbf{z}}$ 
	- Takvim ve saat modlarında tarihi ve saati ayarlamak için kullanılır.
	- Saat modu zaman ayarında AM veya PM arasında geçiş yapmak için kullanılır.
	- Takvim modunda "YYYY/AA/GG", "GG/AA/YYYY" veya "AA/GG/YYYY" tarih biçimleri arasından seçim yapmak için kullanılır.

# **PARA BİRİMİ DÖNÜŞTÜRME HESAPLAMA**

Anahtarı (Burumuna getirerek para birimi dönüştürme kurunu girin ve geçerli kuru  $\sim$ 

**depolamak için <b>Og1**, Ore veya Uc3 tuşuna basın.

- **C2** veya  $\bigsqcup$ G3 birimi dönüştürme kurunu almak için  $\bigsqcup$ G1,  $\bigsqcup$ C2 veya  $\bigsqcup$ G3 tuşuna basın.
- Görüntülenen tutarı , veya değerinden değerine **C1 C2 C3 \$** dönüştürmek içinШ<u>≸</u> düğmesine basın.
- Görüntülenen tutarı değerinden , veya değerine **C2 C3 \$ C1** dönüştürmek için∐C1 , ∐C2 veya ∐<sup>C3</sup> düğmesine basın.
- **CAUTION AND GENERAL MAINTENANCE** 1 veya daha büyük kurlar için en fazla 6 basamak girebilirsiniz. 1'den küçük kurlar için, tam sayı hanesindeki 0 ve öndeki sıfırlar dahil en fazla 8 basamak (ör. 0,1234567) girebilirsiniz (ancak soldan sağa doğru sayılarak ve sıfır olmayan ilk rakamdan başlayarak yalnızca 7 önemli rakam belirtilebilir).

# **VERGİ HESAPLAMA İŞLEVİ**

**Add Tax Tuşu** – Görüntülenen miktara vergi tutarını eklemek için  $TAX +$ kullanılır.

**Deduct Tax Tuşu** – Görüntülenen miktardan vergi tutarını düşmek için TAXkullanılır.

**Not:** Tüm güç kaynakları ve yedek pilin bağlantısı kesilirse takvim, saat, vergi oranı ve para birimi kuru ayarları temizlenir. Bu durumda lütfen ayarları sıfırlayın.

# **MALİYET-SATIŞ MARJI HESAPLAMA**

– Maliyet, satış fiyatı, kâr marjı ve marj değeri tutarını hesaplamak için COST **KULLAND** kullanılır. Bilanço değeri öğesini almak için herhangi 2 öğenin değerini girin. (Örneğin kâr marjı yüzdesini almak için maliyet ve satış fiyatı değerlerini girin.)

#### **ZAMAN HESAPLAMA**

– Yevmiye saatleri ve maliyet tahmini gibi etkinliklerin zamanı veya süresini hesaplamak için kullanılır.

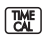

– Zaman hesaplama modunda 12 veya 24 saatlik gösterim arasında geçiş yapmak için kullanılır.

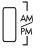

- Zaman hesaplama modunda AM veya PM arasında geçiş yapmak için kullanılır.
- Dakika giriş değeri: 0 59. 59'dan büyük değerler otomatik olarak saate eklenerek ayarlanır.
- Hesaplama aralığı: –99 saat 59 dakika ile 99 saat 59 dakika arasında. Giriş / çıkış değeri izin verilen aralığın dışındaysa,zaman hesaplamada taşma oluşur.

#### **SAĞLAMA İŞLEVİ**

- **MODE**
- Kaydı kontrol etme işlemini başlatmak için kullanılır. Ekranda "CHE" görüntülenir.

**CHECK**

– Bir Kontrol işlemi başlatmak için kullanılır. Kontrol işlemi, kullanıcı girişini önceden kaydedilen işlem kuyruğu ile karşılaştırır. Ekranda "CHE StArt" görüntülenir.

■ Anahtar ayarı birinci ve ikinci işlem girişi ile eşleşmelidir. Anahtarlar eşleşmezse aşağıdaki ileti yazdırılır.

\* ••001•• – Ondalık ayırıcı ayarı farklı

- \* ••002•• Yuvarlama ayarı farklı
- Bu hesap makinesi kontrol süreci için kullanışlı olan 100 adımlık bir işlem kuyruğuna sahiptir. İşlem kuyruğu dolarsa, sağlama işlevine geçilemez ve ekranda "E CHE St FULL" iletisi görüntülenir.
- İlk girişte, kontrol hesaplamasını sonlandırmak için **Mode**l tuşuna basın. ",,,,,,," yazdırılır.

İkinci girişte, kontrol işlemini iptal etmek için **MODE** tuşuna basın. "••000••" yazdırılır.

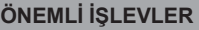

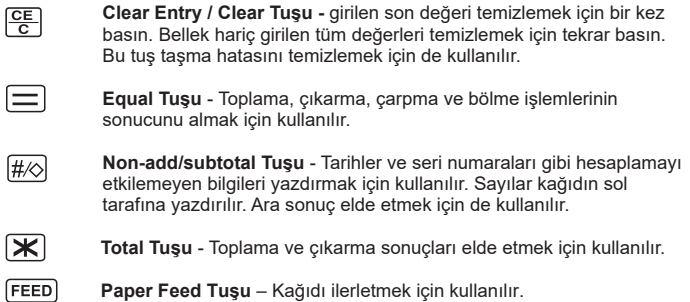

#### **OTOMATIK GÜÇ TASARRUFU**

Güç şalteri "ON" konumundayken yaklaşık 7 dakika boyunca kullanılmazsa, otomatik kapama devreye girer. Hesap makinesi güç tasarrufu moduna girer ve turuncu LED ışığı yanar. Normal hesaplama moduna dönmek için  $\frac{CE}{E}$ düğmesine basınız.

# **TAŞMA İŞLEVİ**

Aşağıdaki durumlarda, "E" görüntülendiğinde kesik çizgili bir satır yazdırılır, klavye elektronik olarak kilitlenir ve başka işlem yapılamaz. Taşmayı temizlemek için  $\sqrt{C_{\overline{5}}}$ tuşuna basın. Taşma şu durumlarda gerçekleşir:

- 1) Sonuç veya bellek içeriği ondalık ayırıcının solunda 12 basamağı aşıyor.
- 2) "0"a bölme işlemi yapıldı.
- 3) Sıralı işlem hızı hesaplama işlemi hızından daha büyük. (Arabellek Kaydı Taşması)

 Elektromanyetik parazit veya elektrostatik boşalma ekranın hata vermesine veya bellek içeriklerinin kaybolmasına ya da değiştirilmesine neden olabilir. Bunun olması durumunda, bir tükenmez kalem ucu (veya benzer sivri bir nesne) ile hesap makinesinin arkasındaki [RESET] düğmesine basın. E

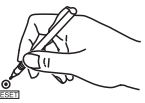

 Hesap makinesini sıfırladıktan sonra takvim, saat, para birimi ve vergi oranını yeniden ayarlamayı unutmayın.

# **TEKNİK ÖZELLİKLER**

Güç Kaynağı: DC 6.3V, AD-11 III (Avrupa için) / AD-35 II (Avustralya / Yeni Zelanda için) Çalışma Sıcaklığı: 0°C - 40°C Hesaplama Kapasitesi: Maks. 12 basamak Boyutlar: 266 mm (U) x 189 mm (G) x 62 mm (Y) Ağırlık: Yedek pil ile 557 g (Önceden haber verilmeksizin değiştirilebilir)

Sadece Avrupa Birliği (ve EEA): Norveç, İzlanda ve Liechtenstein Ekranda bu sembollerin görünmesi ürünün WEEE Direktifi (2012/19/UE)), Pil Direktifi (2006/66/EC) ve/veya ulusal yasalar gereğince ev atıklarıyla birlikte elden çıkarılmaya uygun olmadığını gösterir.

Benzeri yeni bir ürün satın alındığında bu ürün, elektrikli ve elektronik ekipman (EEE), piller ve akümülatör atıklarının geri dönüşümü için belirlenen yetkili toplama noktasına teslim edilerek elde çıkarılmalıdır. Atıkların keyfi değerlendirilmesi sonucunda EEE ile ilişkili zararlı maddelerin çevreye ve insan sağlığına negatif etkileri oluşur. Zararlı atıkların bilinçli yok edilmesi doğal kaynakların dengeli kullanılmasına yardımcı olacaktır. Bu ürünün geri dönüşümü hakkında daha ayrıntılı bilgi sahibi olmak için yerel bayiinizle, atık depolama yetkilisiyle,

ülkenizdeki atık toplama noktalarıyla veya değerlendirme merkezleriyle iletişime geçin veya www.canon-europe.com/sustainability/approach/ adresini ziyaret edin.

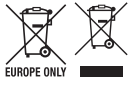

#### **FUNCŢIA DE CEAS ŞI CALENDAR / FUNKCE HODIN A KALENDÁŘE / ФУНКЦИЯ "ЧАСОВНИК И КАЛЕНДАР" / FUNKCIJA URE IN KOLEDARJA / FUNKCIJA SATA I KALENDARA / FUNKCIA HODÍN A KALENDÁRA / SAAT VE TAKVİM İŞLEVİ**

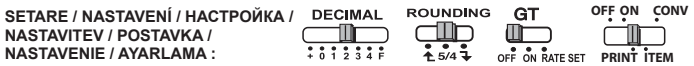

**Setarea datei / Nastavení data / Настройка на датата / nastavitev datuma / Postavka datuma / Nastavenie dátumu / Tarih Ayarı e.g.: January 18 2022**

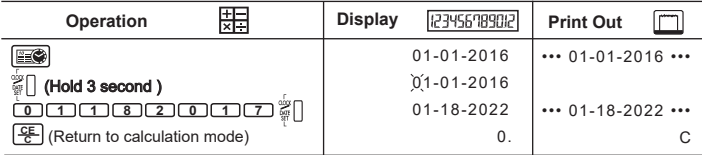

#### **Setarea orei / Nastavení času / Настройка на часа / nastavitev ure / Postavka vremena / Nastavenie času / Saat Ayarı**

**(e.g.: 3 : 18 pm)** 

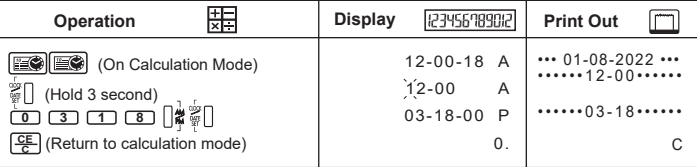

#### **CALCULAREA MIXTĂ / ZMĚNA VÝPOČTU / СМЕСЕНА ИЗЧИСЛЯВАНЕ / MEŠANI IZRAČUN / MJEŠAVANO IZRAČUN / MIXED CALCULATION / MJEŠAVANO IZRAČUN**

**CONVERTABLE / NASTAVENÍ / HACTPOЙКА / DECIMAL ROUNDING GT<br>NASTAVITEV / POSTAVKA / <b>WALLET / CONVERTABLE / STATION NASTAVITEV / POSTAVKA / NASTAVENIE / AYARLAMA :** 

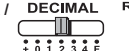

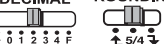

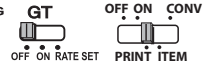

**RO** In cazul în care comutatoarele de mai jos nu corespund cu exemplul, setaţi comutatoarele conform ilustrației.

- Pokud níže uvedené přepínače neodpovídají příkladu, nastavte přepínače podle **CS** obrázku.
- Ако ключовете по-долу не отговарят на примера, преместете ключовете в **BG** показаното положение.
- **SL** Ce se stikala spodaj ne ujemajo s primerom, jih nastavite, kot je prikazano.
- Ako prekidači u nastavku ne odgovaraju primjeru, postavite prekidače kako je **HR** prikazano.
- **SK** Ak sa prepínače nižšie nezhodujú s príkladom, nastavte prepínače podľa obrázka.
- Aşağıdaki anahtarlar örnek ile eşleşmiyorsa, lütfen anahtarları gösterildiği gibi **TR** ayarlayın.

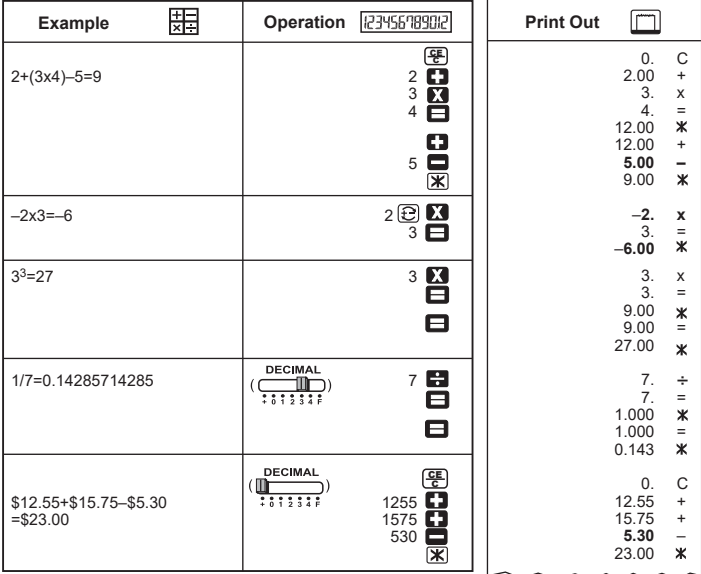

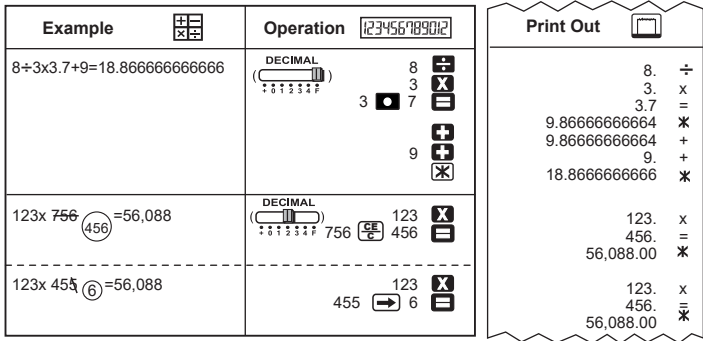

# ayarlayın. **IMPRIMAREA DATELOR / TISK DAT / РАЗПЕЧАТВАНЕ НА ДАННИ / IZPIS PODATKOV / ISPIS PODATAKA / TLAČ ÚDAJOV / VERİ YAZDIRMA**

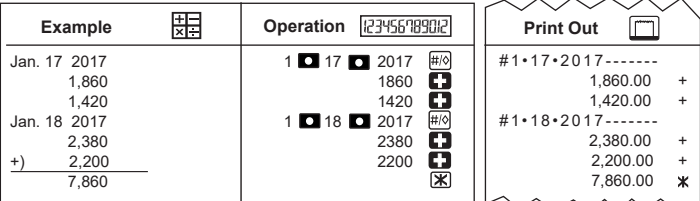

#### **CALCUL DE PROCENTAJ / VÝPOČET PROCENT / ИЗЧИСЛЕНИЕ НА ПРОЦЕНТ / IZRAČUN ODSTOTKOV / IZRAČUN POSTOTKA / VÝPOČET PERCENTA / YÜZDE HESAPLAMA**

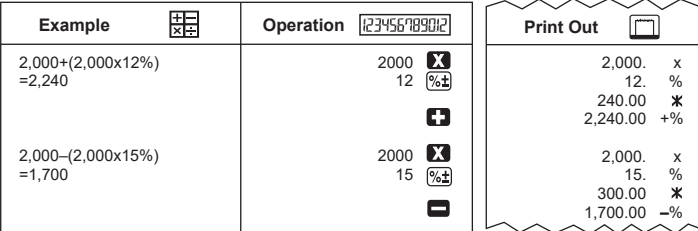

#### **CALCUL DE TOTAL GENERAL / VÝPOČET CELKOVÉHO SOUČTU / ИЗЧИСЛЕНИЕ НА ОБЩА СУМА / IZRAČUN SKUPNE VSOTE / IZRAČUN UKUPNOG IZNOSA / VÝPOČET CELKOVÉHO SÚČTU / ANA TOPLAM HESAPLAMA**

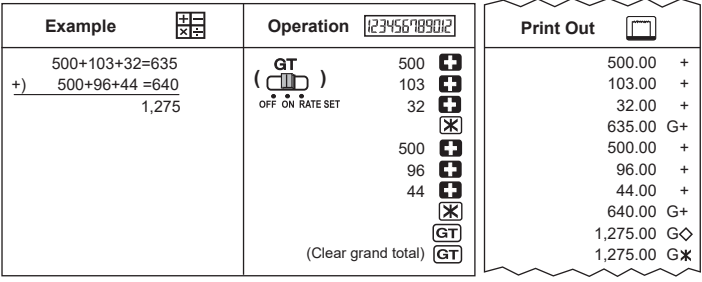

#### **CALCULUL MEMORIEI / VÝPOČET Z PAMĚTI / ИЗЧИСЛЕНИЕ С ПАМЕТТА / IZRAČUN POMNILNIKA / IZRAČUN MEMORIJE / VÝPOČET PAMÄTI / BELLEK HESAPLAMA**

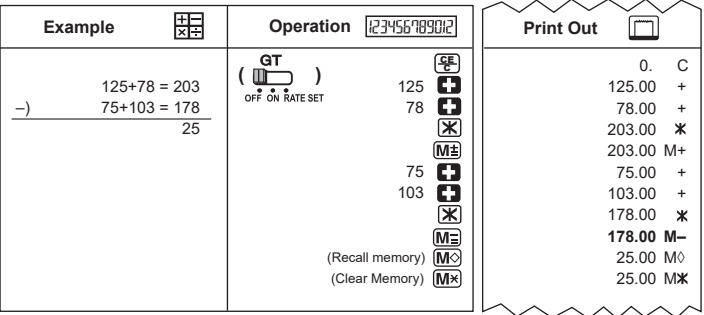

#### **NUMĂR DE ELEMENTE / POČET POLOŽEK / БРОЕНЕ НА ЕЛЕМЕНТИ / ŠTETJE POSTAVK / BROJ STAVKI / POČET POLOŽIEK / ÖĞE SAYΙSΙ**

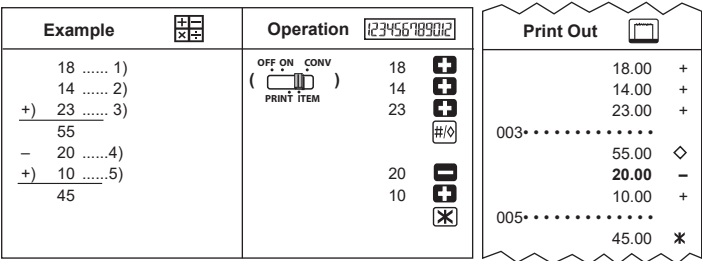

**CALCUL DE COST-VÂNZARE-MARJĂ / VÝPOČET NÁKLADŮ / PRODEJNÍ CENY / MARŽE / ИЗЧИСЛЕНИЕ НА РАЗХОД – ПРОДАЖБА – МАРЖ / IZRAČUN STROŠKOV, PRODAJNE CENE IN MARŽE / IZRAČUN TROŠKA/CIJENE/MARŽE / VÝPOČET NÁKLADOV, PREDAJA A MARŽE / MALİYET-SATIŞ MARJI HESAPLAMA**

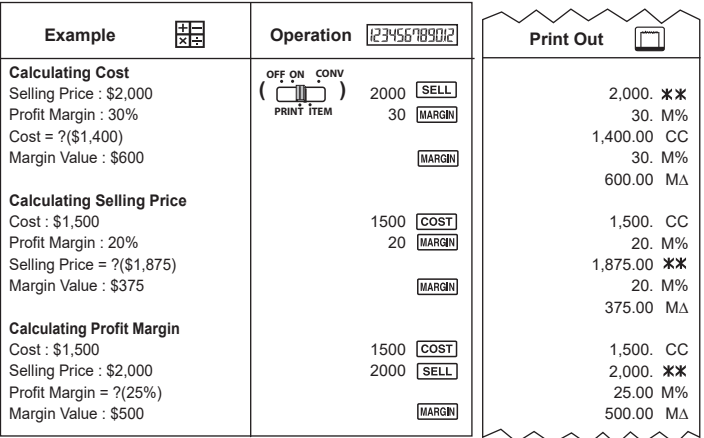

#### **FUNCŢIE DE VERIFICARE DUBLĂ / FUNKCE KONTROLY / ФУНКЦИЯ НА ДВОЙНА ПРОВЕРКА / FUNKCIJA PREVERJANJA / FUNKCIJA DVOSTRUKE PROVJERE / FUNKCIA KONTROLY / SAĞLAMA İŞLEVİ OFF ON CONVERTABLE / NASTAVENÍ / HACTPOЙКА / DECIMAL ROUNDING GT NASTAVITEV / POSTAVKA /**

**NASTAVENIE / AYARLAMA :** 

**PRINT ITEM** 

**RO** După selectarea setării pentru "Decimal", "Rounding" și "GT", păstrați aceeași setare în procesul funcţiei de verificare dublă, pentru a obţine un rezultat corect al verificării. Jakmile zvolíte nastavení "Decimal" (Desetinná čárka), "Rounding" (Zaokrouhlení) a "GT" **CS**

 (Celkový součet), zachovejte po dobu použití funkce kontroly stejné nastavení. Jedině tak může být kontrola přesná.

 След като изберете настройка "Decimal", "Rounding" и "GT", запазете същата **BG** настройка в процеса на функцията на двойна проверка, за да получите точен резултат от проверката.

Po izbiri nastavitve »Decimal«, »Rounding« in »GT«, obdržite enako nastavitev pri postopku **SL**

preverjanja, ker bo samo tako točen rezultat preverjanja.<br>**HR** Nakon što odaberete postavku za "Decimal", "Rounding" i "GT", zadržite istu postavku u<br>Nachtubu funkcjio duogtavka pravices kako bi pravices dela točen rezulta postupku funkcije dvostruke provjere kako bi provjera dala točan rezultat.

 Po výbere nastavenia pre položky "Decimal" (Desatinná čiarka), "Rounding" (Zaokrúhlenie) **SK** a "GT" (Celkový súčet) zachovajte rovnaké nastavenie v procese kontroly, aby bol výsledok kontroly presný.

 "Ondalık", "Yuvarlama" veya "GT" ayarını seçtikten sonra, doğru kontrol sonuçları almak için **TR** lütfen Sağlama İşlevi için de aynı ayarı kullanın.

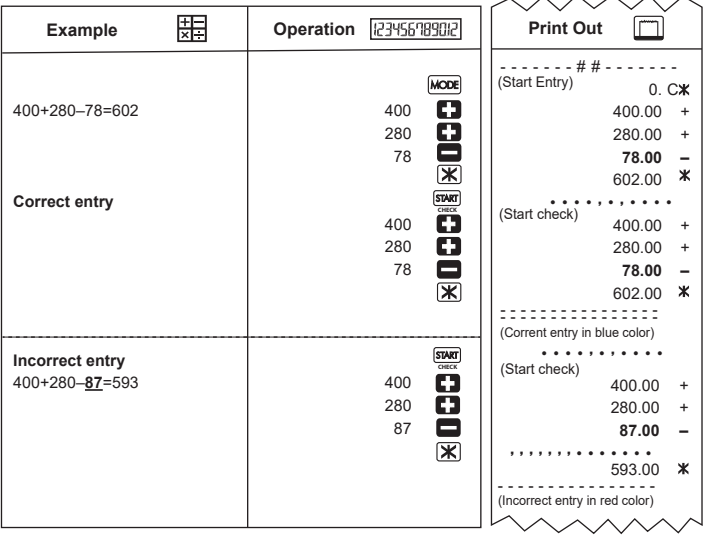

#### **CALCUL DE CONVERSIE VALUTARĂ / VÝPOČET PŘEVODU MĚN / ИЗЧИСЛЕНИЕ ЗА КОНВЕРТИРАНЕ НА ВАЛУТА / IZRAČUN PRETVORBE VALUTE / IZRAČUN KONVERZIJE VALUTA / VÝPOČET PREVODU MENY / PARA BİRİMİ DÖNÜŞTÜRME HESAPLAMA /**

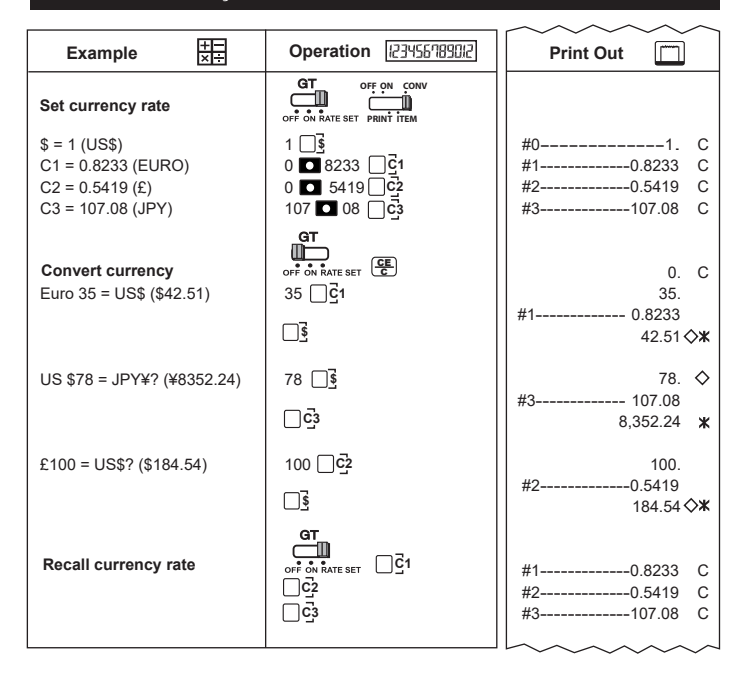

#### **FUNCŢIA DE CALCUL AL TAXELOR / FUNKCE VÝPOČTU DANĚ / ФУНКЦИЯ ЗА ИЗЧИСЛЕНИЕ НА ДАНЪЦИ / FUNKCIJA ZA IZRAČUN DAVKA / FUNKCIJA IZRAČUNA POREZA / FUNKCIA VÝPOČTU DANE / VERGİ HESAPLAMA İŞLEVİ**

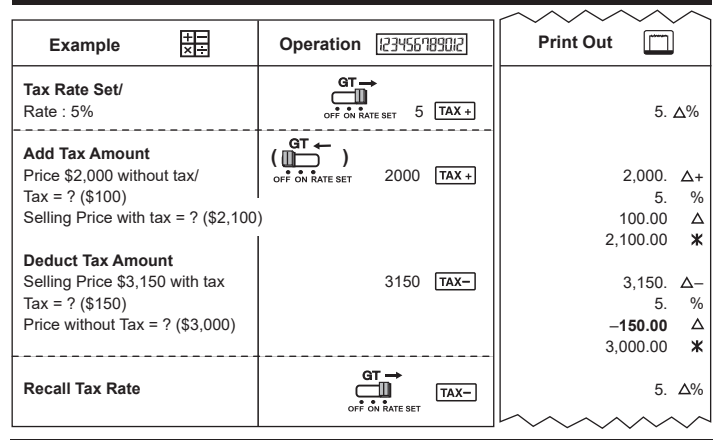

#### **CALCUL DE TIMP / VÝPOČET ČASU / ИЗЧИСЛЕНИЕ НА ВРЕМЕ / IZRAČUN ČASA / IZRAČUN VREMENA / VÝPOČET ČASU / ZAMAN HESAPLAMA**

- **Exemplul 1:** Calculul salariului pentru un job cu normă incompletă: De la 10:30 până la 22:15, 7 USD pe oră
- **Příklad 1:** Výpočet mzdy u pracovního poměru na částečný úvazek: 10:30 až 22:15, 7 USD na hodinu
- **Пример 1:** Изчисление на заплати за професия с непълен работен ден: от 10:30 до 22:15, 7 щ.д. на час
- 1. primer: Izračun plače za skrajšani delovni čas: od 10.30 do 22.15, 7 USD na uro
- 1. primjer: Izračun plaće za honorarni posao: od 10:30 do 22:15, 7 USD po satu
- **Príklad 1:** Výpočet miezd za brigádu: 10.30 do 22.15, 7 USD za hodinu
- **Örnek 1:** Yarı zamanlı bir iş için yevmiyeleri hesaplama: 10:30-22:15, saatte 7 USD

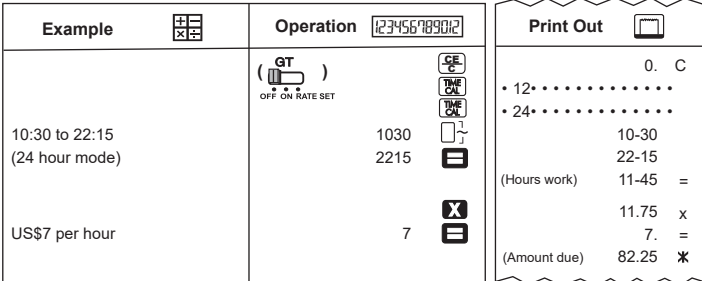

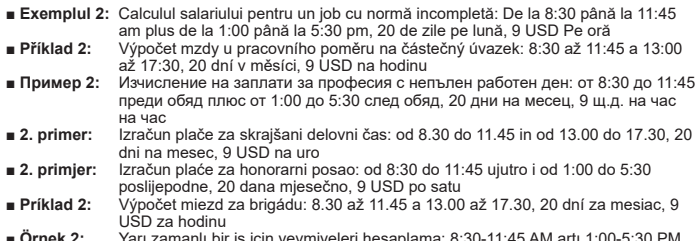

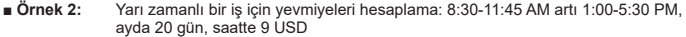

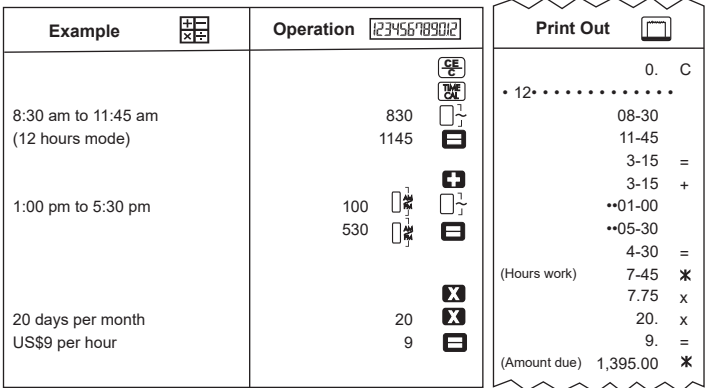

- **Exemplul 3:** Calculul salariului pentru o normă incompletă: 4:15 ore (dimineața) plus 3:30 ore (după-amiază), 12 USD pe oră
- **Příklad 3:** Výpočet mzdy u pracovního poměru na částečný úvazek: 4:15 hod (ráno) a 3:30 hod (odpoledne), 12 USD na hodinu
- **Пример 3:** Изчисление на заплати за непълен работен ден: 4:15 часа (сутрин) плюс 3:30 часа (следобед), 12 щ.д. на час
- 3. primer: Izračun plače za skrajšani delovni čas: 4 ure 15 minut dopoldan in 3 ure in 30 minut popoldan. 12 USD na uro
- **3. primjer:** Izračun plaće za honorarni posao: 4:15 sati (ujutro) i 3:30 sati (poslijepodne), 12 USD po satu<br>■ **Priklad 3:** Výpočet miezd za brigádu: 4.15 hod. (ráno) a 3.30 hod. (poobede), 12 USD za hodinu
- **Príklad 3:** Výpočet miezd za brigádu: 4.15 hod. (ráno) a 3.30 hod. (poobede), 12 USD za hodinu<br>■ Örnek 3: Yarı zamanlı bir is için yeymiyeleri hesanlama: 4:15 saat (sahah) artı 3:30 saat (öğle)
- Yarı zamanlı bir iş için yevmiyeleri hesaplama: 4:15 saat (sabah) artı 3:30 saat (öğle), saatte 12 USD

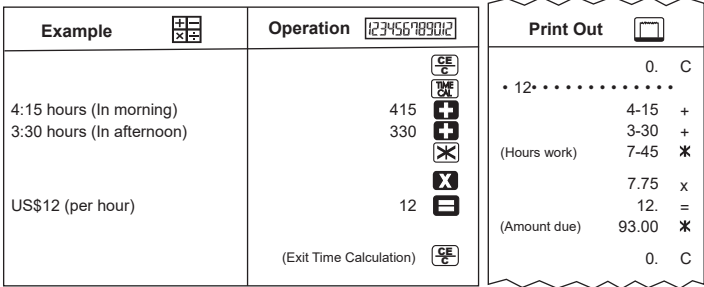

#### **DEPĂŞIRE / CHYBA VÝPOČTU / ПРЕПЪЛВАНЕ / PREKORAČITEV / PREKORAČENJE / PREPLNENIE / TAŞMA**

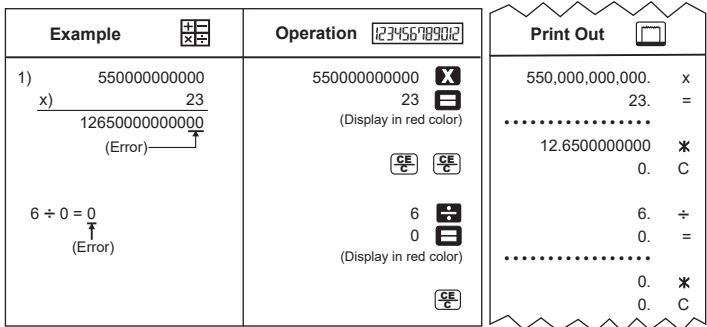

# **MEMO**

#### Manufacturer: **CANON ELECTRONIC BUSINESS MACHINES (H.K.) CO., LTD.**

17/F, Tower One, Ever Gain Plaza, 8 2-100 Container Port Road, Kwai Chung, New Territories, Hong Kong

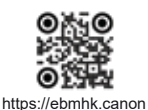

#### **CANON EUROPA N.V.**

Bovenkerkerweg 59, 1185 XB Amstelveen, The Netherlands

#### **CANON (UK) LTD**

4 Roundwood Avenue, Stockley Park, Uxbridge, UB11 1AF, U.K

#### Импортер: **ООО «Канон Ру»**

Россия, 109028, Москва, Серебряническая набережная, д. 29

#### **Қазақстан Республикасы (импортшы)**

Байланыс ақпараты орам қорабында берілген, Оны қауіпсіз орында сақтаңыз

#### Հայաստանի Հանրապետությունը (ներմուծող)

Կոնտակտային տեղեկատվություն նշված է փաթեթավորման վանդակում. Խնդրում ենք պահել այն մի ապահով տեղ.

#### **Республика Кыргыз (импорттоочу)**

Контакттык маалымат көрсөтүлсө укладочном ящикте.

#### **CANON MARKETING (MALAYSIA) SDN BHD.**

No.6-2-01, Tower 6, UOA Business Park, Jalan Pengaturcara U1/51A, Seksyen U1, 40150 Shah Alam, Selangor

Fabricat în China / Vyrobeno v Číně / Произведено в Китай / Izdelano na Kitajskem / Proizvedeno u Kini / Vyrobené v Číne / Üretim yeri: Çin

Imprimat în China / Vytištěno v Číně / Отпечатано в Китай / Natisnjeno na Kitajskem / Ispisano u Kini / Vytlačené v Číne / Basım yeri: Çin

© CANON ELECTRONIC BUSINESS MACHINES (H.K.) CO., LTD. 2022 E-IM-3293